# ULG Uporabniški priročnik

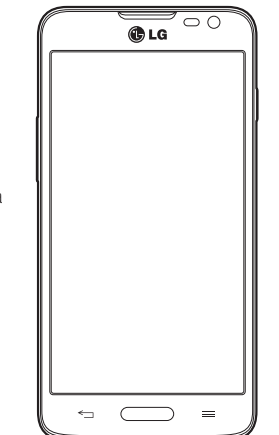

- posnetki zaslonov in slike se lahko razlikujejo od tistih v telefonu.
- Del vsebine v tem priročniku glede na programsko opremo telefona ali ponudnika storitev za vaš telefon morda ne velja. Pridržujemo si pravico do spremembe vseh podatkov brez predhodnega opozorila.
- Telefon ni primeren za slabovidne osebe, ker ima tipkovnico na zaslonu na dotik.
- Copyright ©2014 LG Electronics, Inc. Vse pravice pridržane. LG in logotip LG sta registrirani blagovni znamki družbe LG Group in povezanih podjetij. Vse ostale blagovne znamke so v lasti njihovih lastnikov.
- Google™, Google Maps™, Gmail™, YouTube™, Hangouts™ in Play Store™ so blagovne znamke družbe Google, Inc.

# Kazalo vsebine

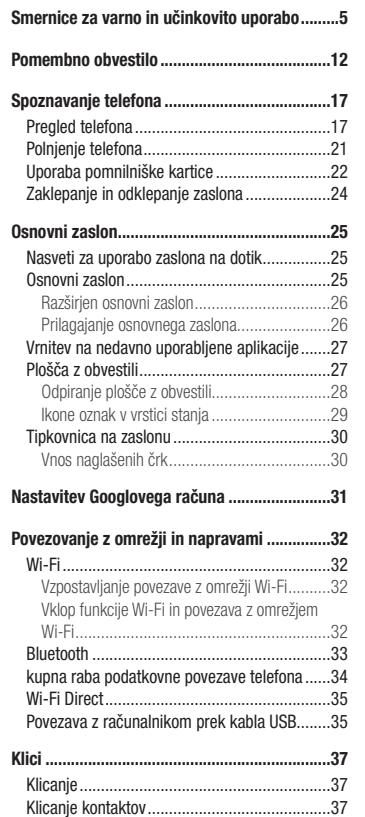

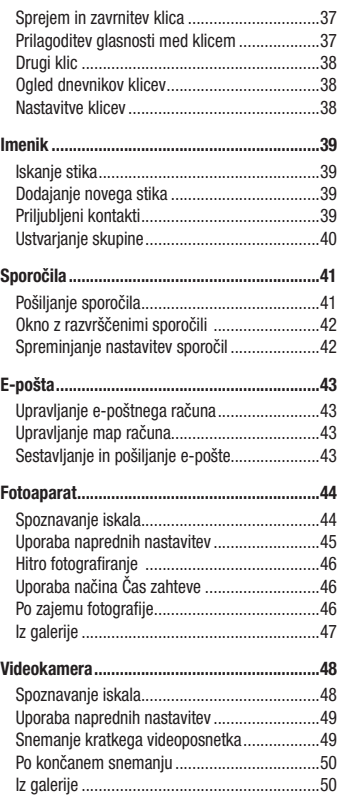

 $\overline{2}$ 

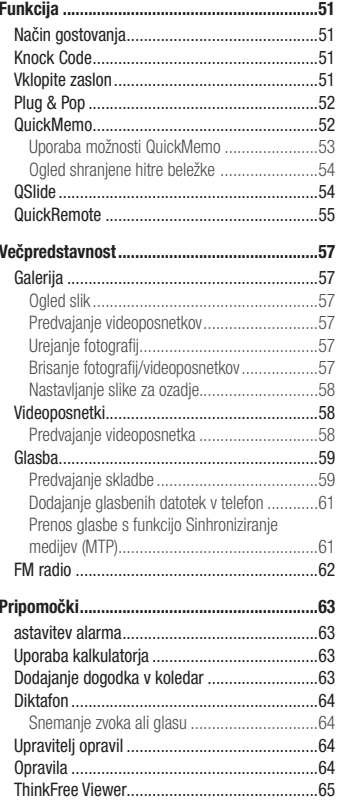

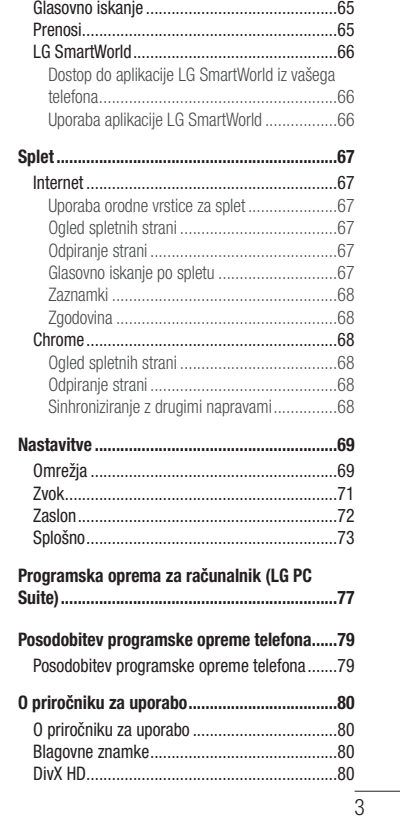

# Kazalo vsebine

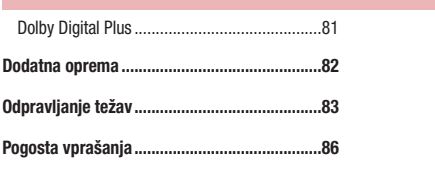

### Smernice za varno in učinkovito uporabo

Preberite te enostavne smernice. Neupoštevanje teh smernic je lahko nevarno ali nezakonito. Če pride do napake, je v napravo vgrajeno orodje programske opreme, ki bo ustvarilo dnevnik napak. To orodje zbira le podatke, ki je specifično napaki, na primer moč signala, položaj ID-ja celice pri nenadni prekinitvi klica in naložene aplikacije. Dnevnik se uporablja le kot pomoč pri ugotavljanje vzroka napake. Ti dnevniki so šifrirani, do njih pa lahko dostopajo le pooblaščeni LG-jevi servisi, če boste morali napravo vrniti v popravilo.

### Izpostavljenost radiofrekvenčni energiji

Informacije o izpostavljenosti radijskim valovom in stopnji sevanja (SAR).

Ta model mobilnega telefona LG-D405n je skladen z veljavnimi varnostnimi zahtevami glede izpostavljenosti radijskim valovom. Zahteve temeljijo na znanstvenih smernicah, ki vključujejo varnostne meje za zagotovitev varnosti za vse ljudi, ne glede na starost in zdravstveno stanje.

- Pri smernicah za izpostavljenost radijskim valovom je v uporabi merska enota, znana kot SAR (Specific Absorption Rate). Preizkusi za SAR se izvajajo po standardiziranih metodah, tako da telefon oddaja pri najvišji potrjeni ravni moči v vseh uporabljenih frekvenčnih pasovih.
- Čeprav imajo lahko različni modeli telefonov LG različne stopnje sevanja SAR, so vsi v skladu z ustreznimi smernicami glede izpostavljenosti radijskim valovom.
- Mejna vrednost SAR, ki jo priporoča Mednarodna komisija za varstvo pred neioniziranimi sevanji (ICNIRP), je 2 W/kg, porazdeljena po 10 g tkiva.
- Najvišja vrednost SAR za ta model telefona, ki so ga preizkušali za uporabo pri ušesu, je 0,467 W/kg (10 g), in za nošenje na telesu 0,443 W/kg (10 g).
- Ta naprava izpolnjuje smernice glede izpostavljenosti radijski frekvenci pri uporabi v običajnem delovnem položaju pri ušesu ali pri uporabi z oddaljenostjo najmanj 1,5 cm od telesa. Če za nošenje na telesu uporabljate torbico, pasno zaponko ali držalo, ne sme vsebovati kovine in mora izdelek ohranjati najmanj 1,5 cm od telesa. Ta naprava za prenos podatkovnih datotek ali sporočil potrebuje kakovostno povezavo z omrežjem. V nekaterih primerih lahko pride do zakasnitve prenosa podatkovnih datotek ali sporočil, dokler ni na voljo taka povezava. Upoštevajte zgornja navodila o oddaljenosti, dokler prenos ni končan.

### Smernice za varno in učinkovito uporabo

### Skrb za izdelek in vzdrževanje

#### OPOZORILO

Uporabljajte samo baterije, polnilnike in dodatke, odobrene za uporabo s tem določenim modelom telefona. Uporaba katerekoli druge vrste opreme lahko privede do razveljavitve odobritev ali garancij, ki veljajo za telefon, in je lahko nevarna.

- Naprave ne razstavljajte. Ko je potrebno, naj za popravilo poskrbi usposobljen serviser.
- Garancijska popravila lahko po presoji podjetja LG vključujejo nadomestne dele in plošče, ki so nove ali obnovljene, katerih funkcionalnost je enaka delom, ki bodo zamenjani.
- Enote ne približujte električnim napravam, kot so televizorji, radijski sprejemniki ali osebni računalniki.
- Enote ne smete približevati toplotnim virom, kot so radiatorji ali kuhalniki.
- Pazite, da ne pade po tleh.
- Enote ne izpostavljajte mehanskim tresljajem ali udarcem.
- Telefon izklopite povsod, kjer to zahtevajo posebni predpisi. Na primer, telefona ne uporabljajte v bolnišnicah, ker lahko vpliva na delovanje občutljive medicinske opreme.
- Med polnjenjem telefona ne držite z mokrimi rokami. Lahko pride do električnega udara in hudih poškodb telefona.
- Telefona ne polnite v bližini vnetljivega materiala, ker se lahko segreje in pride do nevarnosti požara.
- Zunanjost enote očistite s čisto krpo (ne uporabljajte topil, kot so benzen, razredčilo in alkohol).
- Telefona ne polnite na mehki opremi.
- Telefon je treba polniti v dobro prezračenem prostoru.
- Enote ne izpostavljajte prekomernemu dimu ali prahu.
- Telefona ne hranite v bližini plačilnih kartic ali vozovnic; lahko se poškodujejo informacije na magnetnem zapisu.
- Zaslona se ne dotikajte z ostrimi predmeti, saj lahko poškodujete telefon.
- Telefona ne izpostavljajte tekočini ali vlagi.
- Dodatno opremo, kot so slušalke, uporabljajte previdno. Antene se ne dotikajte po nepotrebnem.
- Če je steklo razbito, oškrbljeno ali počeno, telefona ne uporabljajte, se ga ne dotikajte in ne poskušajte odstraniti stekla ali popraviti zaslona. Garancija ne krije poškodb steklenega zaslona zaradi zlorabe ali napačne uporabe.
- Vaš telefon je elektronska naprava, ki med običajnim delovanjem proizvaja toploto. Izjemno dolg neposreden stik s kožo brez primernega prezračevanja lahko povzroči neugodje ali blažje opekline. Zato s telefonom med

uporabo oziroma takoj po njej ravnajte previdno.

- Če se telefon zmoči, ga takoj izklopite in popolnoma posušite. Sušenja ne poskušajte pospešiti z zunanjim toplotnim virom, kot je pečica, mikrovalovna pečica ali sušilnik za lase.
- Tekočina v mokrem telefonu spremeni barvo oznake izdelka znotraj telefona. Poškodb naprave, ki so posledica izpostavljenosti tekočini, garancija ne pokriva.

### Učinkovita uporaba telefona

#### Elektronske naprave

- Pri vseh mobilnih telefonih lahko pride do motenj, kar lahko poslabša delovanje.
- Mobilnega telefona ne uporabljajte v bližini medicinske opreme brez dovoljenja. Telefona ne nosite nad srčnim spodbujevalnikom, na primer v prsnem žepu.
- Mobilni telefoni lahko motijo nekatere slušne pripomočke.
- Manjše motnje se lahko pojavijo pri delovanju televizorjev, radijskih sprejemnikov, osebnih računalnikov itd.
- Telefon uporabljajte pri temperaturah od 0 do 40 ºC, če je to mogoče. Če telefon izpostavite izjemno nizkim ali visokim temperaturam, se lahko poškoduje, pokvari ali celo eksplodira.

### Varnost na cesti

Preverite zakone in predpise glede uporabe mobilnih telefonov na območju vožnje.

- Med vožnjo ne držite telefona.
- Povsem se osredotočite na vožnjo.
- Pred klicanjem ali sprejemanjem klica ustavite ob cesti in parkirajte, če to zahtevajo pogoji vožnje.
- Radiofrekvenčna energija lahko vpliva na nekatere elektronske sisteme v vozilu, kot je avtoradio ali varnostna oprema.
- Če je v vozilo vgrajena zračna blazina, je ne ovirajte z nameščeno ali prenosno brezžično opremo. To lahko povzroči, da se blazina ne sproži, ali hude poškodbe zaradi nepravilnega delovanja.
- Če med hojo poslušate glasbo, naj bo glasnost zmerna, tako da se zavedate okolice. To je posebej pomembno v bližini cest.

### Preprečevanje poškodb sluha

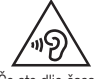

Morebitne poškodbe sluha preprečite tako, da visoke glasnosti ne poslušate dlje časa.

Če ste dlje časa izpostavljeni glasnim zvokom, si lahko poškodujete sluh. Zato priporočamo, da telefona ne vklapljate ali izklapljate v bližini ušes. Priporočamo tudi nastavitev glasnosti glasbe in klica na zmerno jakost. • Pri uporabi slušalk znižajte glasnost, če ne slišite ljudi, ki se pogovarjajo v bližini, ali če oseba poleg vas sliši, kaj poslušate.

OPOMBA: Premočna glasnost ušesnih slušalk in slušalk lahko poškoduje sluh.

### Stekleni deli

Nekateri deli mobilne naprave so stekleni. To steklo lahko poči, če mobilna naprava pade na trdo površino ali je močno udarjena. Če steklo poči, se ga ne dotikajte in ga ne poskušajte odstraniti. Mobilne naprave ne uporabljajte, dokler stekla ne zamenja pooblaščeni storitveni center.

### Območje razstreljevanja

Telefona ne uporabljajte na območju razstreljevanja. Upoštevajte omejitve ter vse predpise in pravila.

### Potencialno eksplozivno okolje

- Telefona ne uporabljajte na bencinski črpalki.
- Ne uporabljajte ga v bližini goriva in kemikalij.
- V predelu vozila, kjer imate mobilni telefon in dodatno opremo, ne prevažajte ali shranjujte vnetljivih plinov, tekočine ali eksplozivov.

# Na letalu

Brezžične naprave lahko povzročijo motnje v letalu.

• Pred vkrcanjem na letalo izklopite mobilni telefon.

• Brez dovoljena posadke ga ne uporabljaje na tleh.

### **Otroci**

Telefon hranite na varnem izven dosega majhnih otrok. Vsebuje majhne delce, ki lahko v primeru odstranitve predstavljajo nevarnost zadušitve.

### Klici v sili

Klici v sili niso na voljo v vseh mobilnih omrežjih. Zato se za klice v sili ne smete zanašati le na telefon. Preverite pri krajevnem ponudniku storitev.

### Informacije o bateriji in skrb zanjo

- Baterije pred ponovnim polnjenjem ni treba povsem izprazniti. Za razliko od drugih baterijskih sistemov pri teh baterijah ni spominskega učinka, ki bi zmanjšal zmogljivost baterije.
- Uporabljajte samo baterije in polnilnike LG. Polnilniki LG so zasnovani tako, da zagotavljajo najdaljšo možno življenjsko dobo baterije.
- Baterije ne razstavljajte in ne povzročajte kratkega stika.
- Ko zmogljivost baterije ni več sprejemljiva, jo zamenjajte. Baterijo lahko napolnite več stokrat, preden jo je treba zamenjati.
- Če baterije dlje časa ne uporabljate, jo napolnite, da čim bolj povečate uporabnost.
- Polnilnika baterij ne izpostavljajte neposredni sončni svetlobi in ga ne uporabljajte v prostorih z visoko vlago, kot je kopalnica.
- Baterije ne puščajte na vročih ali mrzlih mestih, ker se s tem poslabša njena zmogljivost.
- Če baterijo zamenjate z baterijo napačne vrste, obstaja nevarnost eksplozije.
- Uporabljene baterije odstranjujte v skladu s proizvajalčevimi navodili. Po možnosti jih reciklirajte. Ne zavrzite jih kot gospodinjske odpadke.
- Če želite zamenjati baterijo, jo nesite na najbližji pooblaščeni servis ali k trgovcu izdelkov LG Electronics.

 $\overline{9}$ 

# Smernice za varno in učinkovito uporabo

- Ko se telefon popolnoma napolni, izključite polnilnik iz stenske vtičnice, da preprečite, da bi le-ta po nepotrebnem porabljal energijo.
- Dejanska življenjska doba baterije je odvisna od konfiguracije omrežja, nastavitev izdelka, načina uporabe, baterije in okoljskih pogojev.
- Preprečite, da bi domače živali baterijo zgrizle ali spraskale. To lahko povzroči požar.

### IZJAVA O SKLADNOSTI

S tem LG Electronics izjavlja, da je ta izdelek LG-D405n v skladu z bistvenimi zahtevami in drugimi ustreznimi določili direktive 1999/5/EC. Izjavo o skladnosti si lahko ogledate na http://www.lg.com/global/declaration

#### Za informacije o skladnosti izdelka se obrnite na pisarno:

LG Electronics Inc.

- EU Representative, Krijgsman 1,
- 1186 DM Amstelveen, The Netherlands

#### Odstranjevanje stare naprave

 $\overline{\boxtimes}$ 

 $\boxtimes$ 

1 Vse električne in elektronske izdelke odstranjujte ločeno od običajnih komunalnih odpadkov na namenskih zbirnih mestih, ki jih določijo vlada ali krajevne oblasti.

- 2 S pravilnim odstranjevanjem stare naprave pomagate preprečiti morebitne negativne posledice za okolje in zdravje ljudi.
- 3 Podrobnejše informacije o odstranjevanju stare naprave poiščite pri mestnem uradu, komunalni službi ali prodajalni, kjer ste izdelek kupili.

### Odlaganje odpadnih baterij/akumulatorjev

- 1 Simbolu so lahko dodane tudi kemične oznake za živo srebro (Hg), kadmij (Cd) ali svinec (Pb), če baterija vsebuje več kot 0,0005 % živega srebra, 0,002 % kadmija ali 0,004 % svinca.
- 2 Vse baterije/akumulatorje odstranjujte ločeno od običajnih komunalnih odpadkov na namenskih zbirnih mestih, ki jih določijo vlada ali krajevne oblasti.
- 3 S pravilnim odlaganjem starih baterij/akumulatorjev pomagate preprečevati negativne posledice za okolje ter zdravje ljudi in živali.
- 4 Podrobnejše informacije o odstranjevanju starih baterij/akumulatorjev poiščite pri mestnem uradu, komunalni službi ali prodajalni, kjer ste izdelke kupili.

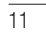

# Pomembno obvestilo

### Preden začnete uporabljati telefon, preberite to.

Preden telefon odnesete na servis ali pokličete pooblaščenega serviserja, preverite, ali so v tem razdelku morda opisane težave, ki jih imate s telefonom.

### 1. Pomnilnik telefona

Ko je v pomnilniku telefona manj kot 10 % prostora, telefon ne more prejemati novih sporočil. Preverite pomnilnik telefona in izbrišite nekaj podatkov, kot so aplikacije ali sporočila, da sprostite del pomnilnika.

### Odstranjevanje aplikacij:

### 1 Pritisnite  $\sum$  >  $\frac{1}{100}$  > zavihek Aplikacije > Nastavitve > zavihek Splošno > Aplikacije.

- 2 Ko se prikažejo vse aplikacije, poiščite in izberite aplikacijo, ki jo želite odstraniti.
- 3 Tapnite Odstrani.

# 2. Optimiranje življenjske dobe baterije

Za daljšo življenjsko dobo baterije izklopite funkcije v ozadju, ki jih ne potrebujete. Lahko pa tudi spremljate, v kolikšni meri določene aplikacije in sistemski viri porabljajo baterijo.

#### Podaljševanje življenjske dobe baterije:

- Izklopite radijske komunikacije, ko jih ne uporabljate. Če ne uporabljate možnosti Wi-Fi, Bluetooth ali GPS, jo izklopite.
- Znižajte svetlost zaslona in skrajšajte čas do zatemnitve zaslona.
- Izklopite samodejno sinhronizacijo za Gmail, Koledar, Imenik in druge aplikacije.
- Nekatere prenesene aplikacije lahko znižajo raven napolnjenosti baterije.
- Ko uporabljate prenesene aplikacije, preverite raven napolnjenosti baterije.

#### Preverjanje ravni napolnjenosti baterije:

• Pritisnite  $\ge$  >  $\frac{1}{100}$  > zavihek Aplikacije > Nastavitve > zavihek Splošno > Vizitka telefona > Baterija.

Stanje (polnjenje ali praznjenje) in napolnjenost (odstotni delež napolnjenosti) baterije sta prikazana na vrhu zaslona.

Nadzorovanje in upravljanje porabe baterije:

• Pritisnite > > zavihek Aplikacije > Nastavitve > zavihek Splošno > Vizitka telefona > Baterija > Poraba baterije.

Čas porabe baterije je prikazan na zaslonu. V njem je naveden čas od zadnjega priklopa na vir energije, oziroma kako dolgo ste telefon nazadnje uporabljali, če je trenutno priključen na vir energije. Na zaslonu so prikazane aplikacije ali storitve, ki porabljajo baterijo, od največjega porabnika do najmanjšega.

### 3. Pred nameščanjem odprtokodnih aplikacij in operacijskega sistema

#### $\triangle$  OPOZORILO

Če v telefon namestite odprtokodni operacijski sistem in ne uporabljate tistega, ki ga nudi proizvajalec, telefon morda ne bo pravilno deloval. Poleg tega za telefon garancija morda ne bo veljala več.

### **A** OPOZORILO

Za zaščito telefona in osebnih podatkov prenašajte aplikacije le iz zaupanja vrednih virov, kot je Play Store™. Če imate v telefonu nepravilno nameščene aplikacije, telefon morda ne bo deloval pravilno ali pa naletel na resno napako. Te aplikacije morate skupaj s povezanimi podatki in nastavitvami odstraniti iz telefona.

### 4. Uporaba vzorca za odklep

Za zaščito telefona nastavite vzorec za odklepanje. Pritisnite  $\implies$   $\implies$  zavihek Aplikacije > Nastavitve > zavihek Zaslon > Zakleni zaslon > Izberite zaslon zaklepa > Vzorec. Odpre se zaslon, ki vas vodi skozi postopek nastavitve vzorca za odklepanje zaslona. Rezervno kodo PIN morate ustvariti kot varnostno sredstvo v primeru, da pozabite vzorec za odklepanje.

Pozor: preden nastavite vzorec za odklepanje, ustvarite Googlov račun in si zapomnite rezervno kodo PIN, ki ste jo ustvarili med določanjem vzorca za zaklep.

### $\triangle$  OPOZORILO

#### Previdnostni ukrepi pri uporabi vzorca za zaklep.

Zelo pomembno je, da si zapomnite, kakšen vzorec za odklepanje ste nastavili. Če 5-krat narišete napačen vzorec, ne boste mogli dostopiti v telefon. Imate 5 poskusov za vnos vzorca za odklepanje, PIN-številke ali gesla. Če ste porabili vseh 5 poskusov, lahko znova poskusite čez 30 sekund.

#### Če ste pozabili vzorec za odklepanje, PIN ali geslo:

#### < Če ste pozabili vzorec >

Če ste se s telefonom prijavili v Googlov račun, vendar ste 5-krat vnesli napačen vzorec, pritisnite gumb Si pozabil vzorec? na dnu zaslona. Nato se morate prijaviti z računom Google ali vnesti rezervno kodo PIN, ki ste jo vnesli med nastavitvijo vzorca za zaklep.

Če v telefonu niste ustvarili Googlovega računa ali ste pozabili rezervno kodo PIN, morate izvesti strojno ponastavitev.

#### < Če ste pozabili PIN ali geslo >

Če ste pozabili PIN ali geslo, morate izvesti strojno ponastavitev.

Pozor: s strojno ponastavitvijo izbrišete vse aplikacije in uporabniške podatke.

OPOMBA: če se niste prijavili v račun Google in ste pozabili vzorec za odklepanje, morate vnesti rezervno kodo PIN.

### 5. Uporaba strojne ponastavitve (ponastavitev na tovarniške nastavitve)

Če se telefon ne ponastavi na prvotno stanje, uporabite strojno ponastavitev (ponastavitev na tovarniške nastavitve), da ga inicializirate.

1 Izklopite napajanje.

- 2 Pridržite tipko za vklop/izklop/zaklepanje in tipko za znižanje glasnosti na telefonu.
- 3 Tipko za vklop/izklop/zaklepanje sprostite šele, ko se prikaže logotip družbe LG, nato takoj znova pridržite tipko za vklop/izklop/zaklepanje.
- 4 Ko se prikaže zaslon Ponastavitev na tovarniške podatke, sprostite vse tipke.

5 Pritisnite tipko za glasnost, da se pomaknete na želeno možnost, nato pritisnite tipko za vklop/izklop/ zaklepanje za potrditev.

### **A** OPOZORILO

S strojno ponastavitvijo izbrišete vse aplikacije, uporabniške podatke in licence DRM. Ne pozabite ustvariti varnostnih kopij vseh pomembnih podatkov, preden telefon strojno ponastavite.

### 6. Odpiranje in preklapljanje med aplikacijami

Večopravilnost je z Androidom nadvse preprosta – sočasno se lahko izvaja več aplikacij. Če želite odpreti novo aplikacijo, vam ni treba zapreti že odprte. Odprtih imate lahko več aplikacij, med katerimi enostavno preklapljate. Android upravlja vse aplikacije ter jih po potrebi zaustavlja in zaganja, da nedejavne aplikacije ne porabljajo virov po nepotrebnem.

- 1 Pridržite tipko Domov . Prikaže se seznam nedavno uporabljenih aplikacij.
- 2 Tapnite aplikacijo, do katere želite dostopiti. S tem ne ustavite prejšnje aplikacije, ki se izvaja v ozadju telefona. Če želite po koncu uporabe aplikacijo zapreti, tapnite tipko Nazaj  $\leq$
- Za ustavitev aplikacij na seznamu nedavno uporabljenih aplikacij tapnite Upravitelj opravil, nato tapnite Ustavi ali Ustavi vse.
- Če želite odstraniti aplikacijo s seznama nedavno uporabljenih aplikacij, povlecite predogled aplikacije v levo ali desno. Če želite izbrisati vse aplikacije, tapnite Počisti vse.

### 7. Prenos glasbe, fotografij in videoposnetkov Sinhroniziranje medijev (MTP)

- 1 Pritisnite  $\sum$  >  $\equiv$  > zavihek Aplikacije > Nastavitve > zavihek Splošno > Spomin, da preverite nosilec za shranjevanje.
- 2 Telefon s kablom USB priklopite na računalnik.
- 3 Na zaslonu telefona se prikaže možnost Izberi metodo povezave USB. Izberite možnost Sinhroniziranje medijev (MTP).
- 4 Odprite mapo pomnilnika v računalniku. Na računalniku si lahko ogledate vsebino zunanjega pomnilnika in prenašate datoteke iz računalnika v pomnilnik naprave ali obratno.

### 8. Držite telefon pokonci

Mobilni telefon držite pokonci kot običajen telefon. Telefon ima notranjo anteno. Pazite, da hrbtne strani telefona ne opraskate ali poškodujete, saj lahko s tem vplivate na delovanje.

Ko kličete/sprejemate klice ali pošiljate/prejemate podatke, telefona ne držite na spodnjem delu, kjer je nameščena antena. Lahko bi vplivali na kakovost klicev.

### 9. Če zamrzne zaslon

Če zamrzne zaslon ali se telefon ne odziva, ko ga želite upravljati:

Za izklop telefona za 10 sekund pridržite tipko za vklop/izklop/zaklepanje. Če še vedno ne deluje, se obrnite na servisni center.

# Spoznavanje telefona

### Pregled telefona

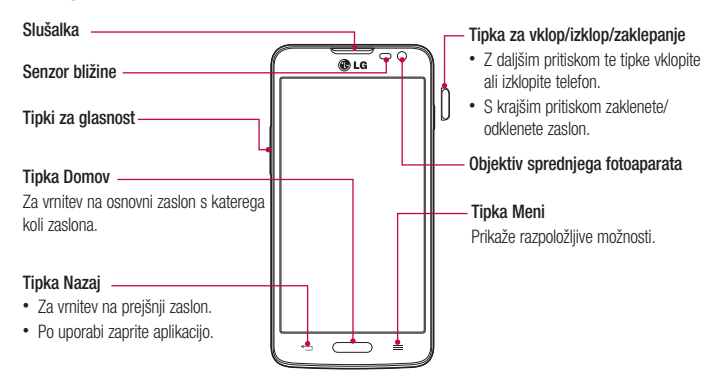

#### OPOMBA: senzor bližine

Ko držite telefon pri sprejemanju in izvajanju klicev v bližini ušesa, senzor bližine samodejno izklopi osvetlitev ozadja in zaklene zaslon na dotik. To podaljša življenjsko dobo baterije in preprečuje nenamerno aktivacijo zaslona na dotik med klici.

#### OPOZORILO

Če na telefon postavite težji predmet ali če sedete nanj, lahko poškodujete zaslon LCD in pokvarite zaslon na dotik. Senzorja bližine zaslona LCD ne prekrivajte z zaščitno folijo. To lahko povzroči napačno delovanje senzorja.

 $\overline{17}$ 

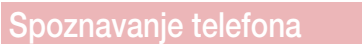

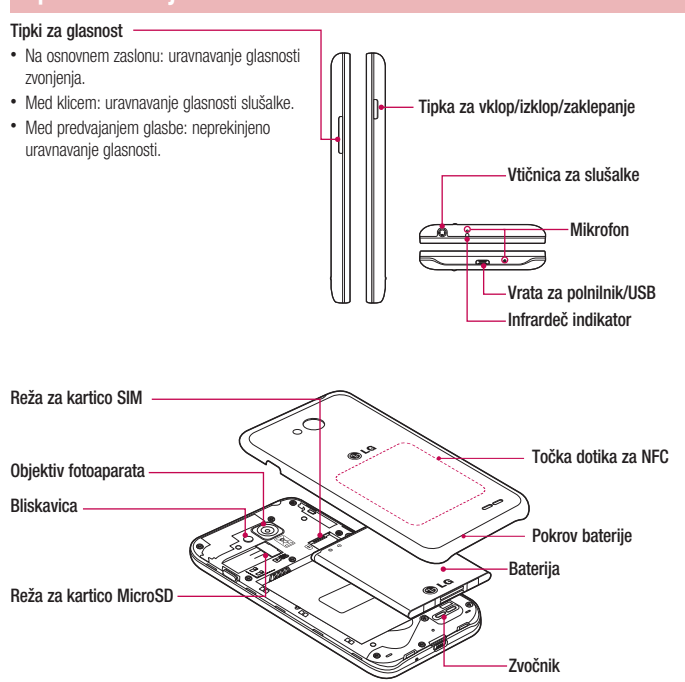

### Namestitev kartice SIM in baterije

Preden lahko začnete odkrivati skrivnosti svojega novega telefona, ga pripravite za uporabo. Vstavljanje kartice SIM in baterije.

1 Pri odstranjevanju pokrovčka baterije telefon trdno držite v roki. Z drugo roko dvignite pokrovček baterije s kazalcem, kot je prikazano na sliki.

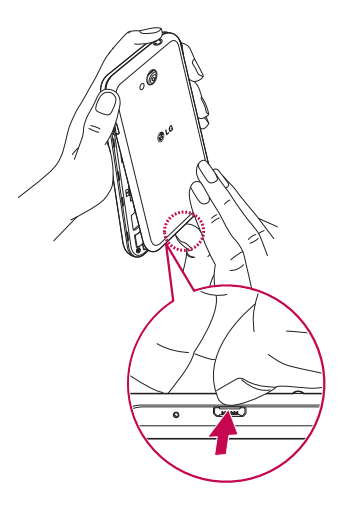

 $\overline{19}$ 

# Spoznavanje telefona

2 Kartico SIM potisnite v ustrezno režo, kot je prikazano na sliki. Pri tem mora biti zlato stično območje kartice obrnjeno navzdol.

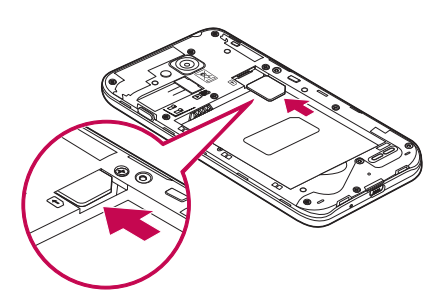

3 Vstavite baterijo in pri tem poravnajte zlate stike telefona in baterije (1). Baterijo nato pritisnite navzdol, da se zaskoči v pravilen položaj (2).

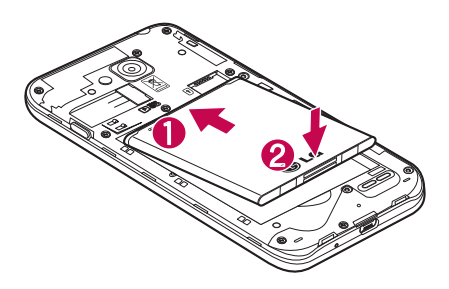

4 Poravnajte pokrovček prostora za baterijo (1) in ga pritisnite navzdol, da se zaskoči (2).

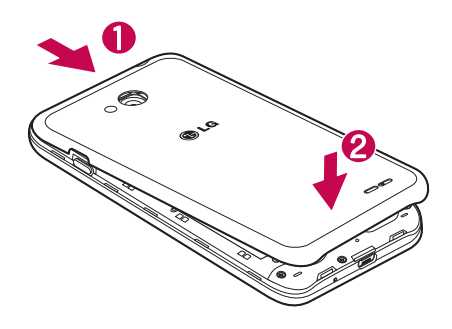

### Polnjenje telefona

Baterijo pred prvo uporabo napolnite. Baterijo napolnite s polnilnikom. Napravo lahko napolnite tudi prek računalnika tako, da ju povežete s kablom USB.

#### OPOZORILO

Uporabljajte le polnilnike, baterije in kable, ki jih je odobril LG. Če uporabljate neodobrene polnilnike ali kable, lahko pride do zakasnitve polnjenja baterije ali pa se pojavi sporočilo o počasnem polnjenju. Neodobreni polnilniki ali kabli lahko povzročijo tudi eksplozijo baterije ali poškodujejo napravo, česar garancija ne pokriva.

Priključek za polnilnik je na spodnjem delu telefona. Priklopite polnilnik in ga vklopite v omrežno vtičnico.

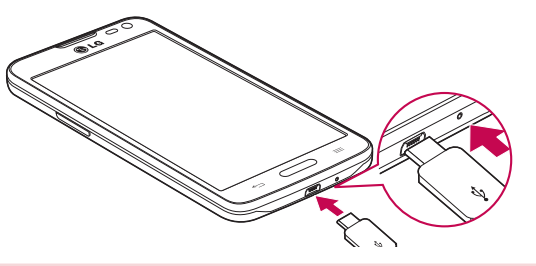

#### OPOMBA:

- S prvim polnjenjem baterijo popolnoma napolnite, da zagotovite njeno optimalno življenjsko dobo.
- Pokrovčka na zadnji strani ne odpirajte, dokler se telefon polni.

### Uporaba pomnilniške kartice

Telefon podpira pomnilniške kartice microSDTM ali microSDHCTM do največje kapacitete 32 GB. Te pomnilniške kartice so zasnovane posebej za mobilne telefone ter druge majhne naprave in so namenjene shranjevanju večpredstavnostnih datotek, kot so skladbe, programi, videoposnetki in fotografije, ki jih lahko uporabljate s telefonom.

#### Vstavljanje pomnilniške kartice:

Pomnilniško kartico vstavite v režo. Poskrbite, da je zlato stično območje obrnjeno navzdol.

Varna odstranitev pomnilniške kartice:

Dotaknite se  $\frac{1}{n+1}$  > zavihek Aplikacije > Nastavitve > zavihek Splošno > Spomin > Odpni kartico SD.

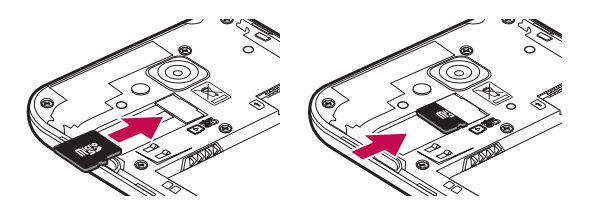

#### OPOMBA:

- V telefonu uporabljajte samo združljive pomnilniške kartice. Uporaba pomnilniških kartic, ki niso združljive, lahko poškoduje kartico in podatke, shranjene na kartici, ter telefon. • Ker naprava uporablja datotečni sistem FAT32, je največja velikost katere koli datoteke
- 4 GB.

#### OPOZORILO

Pomnilniške kartice ne vstavljajte ali odstranjujte, ko je telefon VKLOPLJEN. S tem lahko poškodujete telefon in pomnilniško kartico ter izgubite podatke, shranjene na njej.

#### Formatiranje pomnilniške kartice:

Pomnilniška kartica je morda že formatirana. Če ni, jo boste morali pred uporabo formatirati.

OPOMBA: pri formatiranju pomnilniške kartice bodo izbrisane vse datoteke, ki so shranjene na njej.

- 1 Pritisnite **iii**, da odprete seznam aplikacij.
- 2 Pomaknite se do možnosti Nastavitve > zavihek Splošno > Spomin.
- 3 Pritisnite Odpni kartico SD.
- 4 Pritisnite Izbriši SD kartico > Izbriši SD kartico > Izbriši vse.
- 5 Če ste nastavili vzorec za zaklep, ga vnesite in izberite možnost Izbriši vse.

OPOMBA: če je na pomnilniški kartici vsebina, se lahko struktura map po formatiranju spremeni, ker se vse datoteke izbrišejo.

### Zaklepanje in odklepanje zaslona

Če telefona nekaj časa ne uporabljate, se zaslon samodejno izklopi in zaklene. To preprečuje neželene dotike in varčuje energijo baterije.

Ko telefona ne uporabljate, ga zaklenite s pritiskom tipke vklop/izklop/zaklepanje [].

Če se med zaklepom zaslona izvajajo programi, se morda izvajajo tudi v zaklenjenem načinu. Priporočamo, da pred prehodom v zaklenjeni način zaprete vse programe, da se izognete nepotrebnim stroškom (npr. telefonski klic, dostop do spleta in podatkovna komunikacija).

Telefon zbudite tako, da pritisnete tipko za vklop/izklop/zaklepanje  $[]$ . Pojavi se zaklenjeni zaslon. Pritisnite in s prstom potegnite v katero koli smer po zaklenjenem zaslonu, da odklenete osnovni zaslon. Odpre se zadnji odprti zaslon.

# Osnovni zaslon

### Nasveti za uporabo zaslona na dotik

Tukaj je nekaj namigov o premikanju po telefonu.

Tap ali dotik – z enoprstnim tapkanjem na tipkovnici na zaslonu izbirate elemente, povezave, bližnjice in črke. Dotik in držanje – Element na zaslonu tapnete in držite tako, da se ga dotaknete in ne dvignete prsta, dokler se ne izvede dejanje. Če želite na primer odpreti razpoložljive možnosti kontakta, pritisnite in držite kontakt v imeniku, dokler se ne odpre priročni meni.

Vlečenje – za trenutek pritisnite in držite element ter ga, ne da bi dvignili prst, premaknite s prstom po zaslonu v želeni položaj. Na ta način lahko prestavljate elemente na osnovnem zaslonu.

Pomik ali drsanje - povlečete ali podrsate tako, da prst hitro premaknete po površini zaslona brez premora od prvega tapa (da ga ne povlečete). Po seznamu se lahko na primer pomikate navzgor ali navzdol tako, da podrsate po zaslonu navzgor ali navzdol, ali pa brskate po različnih osnovnih zaslonih tako, da povlečete od leve proti desni in obratno.

.<br>Dvotap – z dvotapom približate spletno stran ali zemljevid. Hitro dvotapnite na primer razdelek spletne strani, da ga prilagodite širini zaslona. Med ogledom slike lahko pogled približate ali oddaljite tudi z dvotapom.

Stiskanje za povečavo - približajte ali razmaknite kazalec in palec za povečavo oziroma pomanjšavo pri uporabi brskalnika, zemljevida ali brskanju po slikah.

Sukanje zaslona – v številnih aplikacijah in menijih se usmerjenost zaslona prilagodi fizični usmerjenosti naprave.

#### OPOMBA:

- če želite izbrati element, tapnite sredino ikone.
- Ne pritiskajte premočno; zaslon na dotik je dovolj občutljiv, da zazna že rahel, vendar čvrst tap.
- S konico prsta tapnite želeno možnost. Pazite, da ne tapnete drugih tipk.

### Osnovni zaslon

Osnovni zaslon je začetna točka za veliko aplikacij in funkcij. Prav tako lahko nanj dodajate elemente, kot so bližnjice do aplikacij ali Googlovi pripomočki, s katerimi boste imeli takojšen dostop do podatkov in aplikacij. To je privzet zaslon, do katerega lahko iz vsakega menija dostopite tako, da tapnete  $\equiv$ 

### Osnovni zaslon

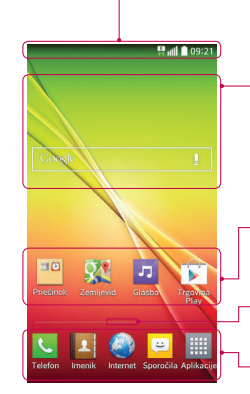

#### Vrstica stanja

Prikazuje informacije o stanju telefona, vključno z uro, močjo signala, stanjem baterije in ikonami obvestil.

#### Widget

Pripomočki so aplikacije, ki vsebujejo same sebe, do njih pa lahko dostopate na zaslonu z aplikacijami, osnovnem zaslonu ali razširjenem osnovnem zaslonu. Pripomoček je drugače kot bližnjica prikazan kot aplikacija na zaslonu.

#### Ikone aplikacij

Tapnite ikono (aplikacije, mape itd.), če jo želite odpreti in uporabljati.

#### Indikator lokacije

Označuje, kateri domači zaslon si ogledujete.

#### Območje s hitrimi gumbi

Omogoča dostop do funkcij na katerem koli osnovnem zaslonu z enim dotikom.

### Razširjen osnovni zaslon

Operacijski sistem zagotavlja več osnovnih zaslonov, da imate več prostora za dodajanje ikon, pripomočkov in ostalih elementov.

▶ S prstom podrsajte levo ali desno po osnovnem zaslonu.

#### Prilagajanje osnovnega zaslona

Osnovni zaslon lahko prilagodite z dodajanjem aplikacij, pripomočkov ali spreminjanjem ozadij. Dodajanje elementov na osnovni zaslon

1 Pritisnite in držite prazno območje osnovnega zaslona.

2 V meniju Način dodajanja izberite element, ki jih želite dodati. Dodan element se bo pojavil na osnovnem zaslonu.

3 Povlecite ga na želeno mesto in dvignite prst.

NASVET! Če želite na osnovni zaslon dodati ikono aplikacije, v meniju Aplikacije pritisnite in držite aplikacijo, ki jo želite dodati.

#### Odstranjevanje elementa z osnovnega zaslona:

- **Snovni zaslon** > pritisnite in držite ikono, ki jo želite odstraniti > povlecite jo do  $\bullet$ .
- Dodajanje aplikacije kot hiter gumb
- ▶ Na zaslonu z aplikacijami ali na osnovnem zaslonu pridržite ikono aplikacije in jo povlecite na območje s hitrimi gumbi.

Odstranjevanje aplikacije z območja s hitrimi gumbi

 $\blacktriangleright$  Pridržite želeni hiter gumb in ga povlecite na  $\Box$ .

OPOMBA: tipke Aplikacije iii mogoče odstraniti.

#### Prilagajanje ikon aplikacij na osnovnem zaslonu

- 1 Pridržite ikono aplikacije, dokler se ne sprosti s trenutnega položaja. in jo spustite na zaslon. V zgornjem
- desnem kotu aplikacije se bo prikazala ikona za urejanje . 2 Še enkrat tapnite ikono aplikacije in izberite želeno obliko in velikost ikone.
- 
- 3 Tapnite Ok, da shranite spremembo.

### Vrnitev na nedavno uporabljene aplikacije

- 1 Pridržite  $\Box$ . Na zaslonu se pojavi pojavno okno z ikonami nedavno uporabljenih aplikacij.
- 2 Tapnite ikono aplikacije, ki jo želite odpreti. Lahko tudi tapnete  $\leq$ , da se vrnete na prejšnji zaslon.

### Plošča z obvestili

Obvestila vas opozarjajo na prejem novih sporočil, dogodke na koledarju in alarme, pa tudi na dogodke v teku, na primer trajajoči klic.

Ko prejmete obvestilo, se njegova ikona prikaže na vrhu zaslona. Ikone čakajočih obvestil so prikazane na levi, sistemske ikone, ki prikazujejo na primer stanje brezžične povezave ali napolnjenost baterije, pa so prikazane na desni.

OPOMBA: razpoložljive možnosti so lahko odvisne od območja ali ponudnika storitev.

# Osnovni zaslon

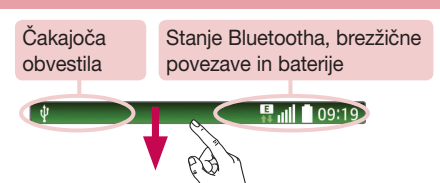

Področje za hitro preklapljanje

### Odpiranje plošče z obvestili

Če želite odpreti ploščo z obvestili, povlecite navzdol od vrstice stanja.

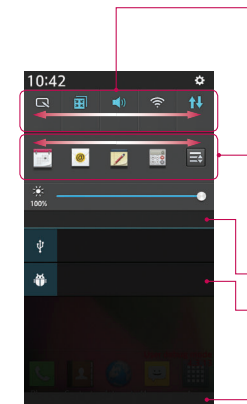

### QSlide Aplikacija

Tapnite aplikacijo QSlide, če jo želite odpreti kot majhno okno na zaslonu. Za odstranjevanje, dodajanje ali preurejanje aplikacij QSlide tapnite  $\mathbf{R}$ .

Tapnite vsak gumb za hitro preklapljanje, da ga vklopite ali izklopite. Za dostop do menija nastavitev funkcije gumb pridržite. Če želite prikazati več gumbov za preklapljanje, povlecite levo ali desno. Za odstranjevanje, dodajanje ali preurejanje gumbov za preklapljanje tapnite  $\equiv$ .

Tapnite, če želite počistiti vsa obvestila.

### Obvestila

Navedena so trenutna obvestila s kratkimi opisi. Za ogled obvestila ga tapnite.

Če želite zapreti ploščo z obvestili, zavihek pritisnite in ga povlecite na vrh zaslona.

### Ikone oznak v vrstici stanja

 $\sim$ 

Ikone oznak so prikazane v vrstici stanja na vrhu zaslona in označujejo zgrešene klice, nova sporočila, dogodke na koledarju, stanje naprave in še več.

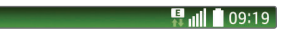

Ikone, prikazane na vrhu zaslona, podajajo informacije o stanju naprave. V spodnji tabeli so naštete najpogostejše ikone.

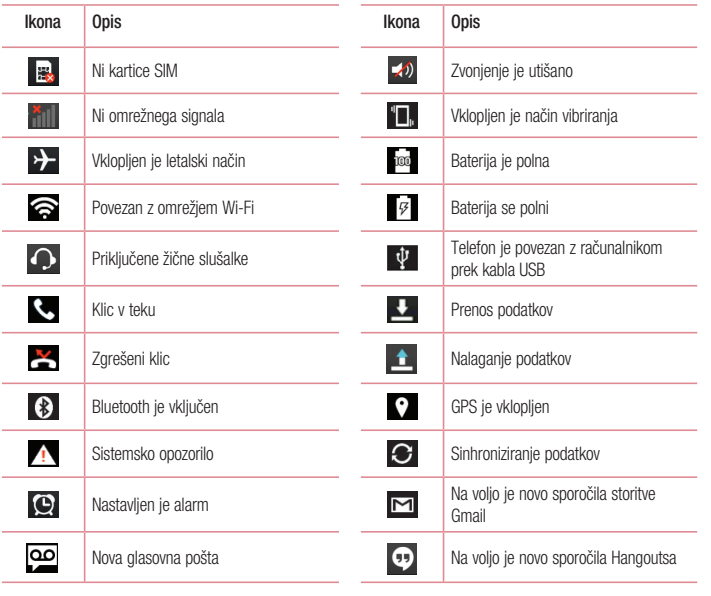

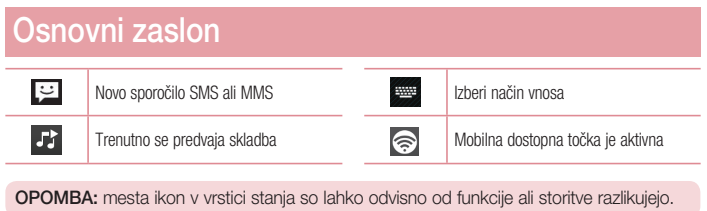

### Tipkovnica na zaslonu

Besedilo lahko vnašate s tipkovnico na zaslonu. Ko je treba vnesti besedilo, se tipkovnica samodejno pojavi na zaslonu. Za ročni prikaz tipkovnice tapnite besedilno polje, v katerega želite vnesti besedilo.

Uporaba tipkovnice in vnašanje besedila

- Tapnite enkrat, če želite, da je naslednja črka velika. Dvotapnite, če želite, da so vse črke velike.
- Tapnite, da preklopite med številsko tipkovnico in tipkovnico s simboli.
- Tapnite, da vnesete presledek.
- Tapnite, da ustvarite novo vrstico.
- Pritisnite, da izbrišete zadnji znak.

#### Vnos naglašenih črk

Če za vnos besedila na primer izberete francoščino ali španščino, lahko vnašate posebne francoske oz. španske

znake (npr. á).

Če želite na primer vnesti "á", pritisnite tipko "a" in jo pridržite, dokler se tipka za povečavo ne poveča in prikaže znakov, ki jih uporabljajo drugi jeziki.

Nato izberite posebni znak, ki ga želite vstaviti.

# Nastavitev Googlovega računa

Ob prvem vklopu telefona lahko aktivirate omrežje, se vpišete v Googlov račun in izberete, kako želite uporabljati nekatere Googlove storitve.

### Nastavitev Googlovega računa:

• Na pojavnem nastavitvenem zaslonu se prijavite v Googlov račun.

- ALI • Pritisnite  $\sum$  >  $\frac{1}{\frac{1}{2}}$  > zavihek Aplikacije > izberite Googlovo aplikacijo, kot je Gmail > izberite Nov, da
- ustvarite nov račun.

Ce imate Googlov račun, tapnite Obstoječ, vnesite e-poštni naslov in geslo ter tapnite

Ko nastavite Googlov račun v telefonu, se telefon samodejno sinhronizira z Googlovim računom v spletu. Vaš imenik, sporočila v nabiralniku Gmail, dogodki koledarja in druge informacije iz teh aplikacij in storitev v spletu se sinhronizirajo s telefonom. (To je odvisno od vaših sinhronizacijskih nastavitev.)

Ko se prijavite, lahko s telefonom uporabljate Gmail™ in druge Googlove storitve.

# Povezovanje z omrežji in napravami

#### Wi-Fi

Prek omrežja Wi-Fi lahko uporabljate širokopasovno internetno povezavo znotraj pokritosti brezžične dostopne točke (AP). Prek omrežja Wi-Fi lahko brezplačno uporabljate brezžični internet.

### Vzpostavljanje povezave z omrežji Wi-Fi

Če želite v telefonu uporabljati Wi-Fi, potrebujete dostop do brezžične dostopne točke ali "dostopne točke". Nekatere dostopne točke so odprte in preprosto vzpostavite povezavo z njimi. Druge so skrite ali zaščitene; telefon morate za povezavo z njimi posebej konfigurirati.

Ko omrežja Wi-Fi ne uporabljate, ga izklopite, da podaljšate vzdržljivost baterije.

OPOMBA: če ste izven območja ali Wi-Fi nastavite na IZKLOP, vam bo mobilni operater morda zaračunal dodatne pristojbine za prenos podatkov.

### Vklop funkcije Wi-Fi in povezava z omrežjem Wi-Fi

- 1 Pritisnite  $\overline{\phantom{a}} > \overline{\phantom{a}}$  zavihek Aplikacije > Nastavitve > zavihek Omrežja > Wi-Fi.
- 2 Nastavitve Wi-Fi na VKLOP, da ga vklopite in poiščete razpoložljiva omrežja Wi-Fi.
- 3 Ponovno tapnite meni Wi-Fi, če si želite ogledati seznam aktivnih omrežij Wi-Fi v dosegu. • Zavarovana omrežja so označena z ikono ključavnice.
- 4 Tapnite omrežje, da vzpostavite povezavo z njim.
- Če je omrežje zavarovano, morate vnesti geslo ali druge poverilnice. (Za podrobnosti se obrnite na skrbnika omrežja)
- 5 Vrstica stanja prikazuje ikone, ki označujejo stanje povezave z Wi-Fi-omrežjem.

## **Bluetooth**

Prek povezave Bluetooth lahko pošiljate podatke tako, da zaženete ustrezno aplikacijo. Ni jih mogoče pošiljati iz menija Bluetooth kot pri večini drugih mobilnih telefonov.

#### OPOMBA:

- podjetje LG ne prevzema odgovornosti za izgubo podatkov, prestrežene podatke ali zlorabo podatkov, ki so bili poslani ali prejeti s pomočjo brezžične funkcije Bluetooth.
- Za izmenjavo in prejemanje podatkov uporabljajte preverjene in ustrezno zaščitene naprave. Če so med napravami ovire, se lahko razdalja, na kateri je mogoč prenos podatkov, zmanjša.
- Nekatere naprave, še posebej tiste, ki jih ni testiralo ali odobrilo podjetje Bluetooth SIG, morda niso združljive z vašo napravo.

#### Vklop povezave Bluetooth in seznanjanje vašega telefona z napravo Bluetooth

Preden lahko telefon povežete z drugo napravo, ju morate združiti.

- 1 Pritisnite  $\equiv$  >  $\equiv$  > zavihek Aplikacije > Nastavitve > zavihek Omrežja > nastavite Bluetooth na VKLOP.
- 2 Znova pritisnite meni Bluetooth. Na voljo vam bosta možnosti, da naredite telefon viden in da poiščete druge naprave. Tapnite Iskanje naprav, če si želite ogledate naprave v dosegu povezave Bluetooth.
- 3 Na seznamu izberite napravo, s katero želite združiti telefon.
- Ko je seznanjanje uspešno, bo vaša naprava vzpostavila povezavo z drugo napravo.

OPOMBA: nekatere naprave, še posebej slušalke ali avtomobilski kompleti za prostoročno telefoniranje, imajo lahko fiksen PIN za Bluetooth, na primer 0000. Če ima druga naprava PIN, ga boste morali vnesti.

#### Pošiljanje podatkov po brezžični povezavi Bluetooth

- 1 V ustrezni aplikaciji ali mapi Prenosi izberite datoteko ali element, na primer kontakt, dogodek v koledarju ali predstavnostno datoteko.
- 2 Izberite možnost pošiljanja podatkov prek povezave Bluetooth.

OPOMBA: način za izbiro možnosti se lahko razlikuje glede na vrsto podatkov.

3 Iskanje in združevanje z napravo z omogočeno povezavo Bluetooth.

### Povezovanje z omrežji in napravami

Prejemanje podatkov prek brezžične povezave Bluetooth

- 1 Pritisnite  $\sum$  >  $\equiv$  > zavihek Aplikacije > Nastavitve > zavihek Omrežja > nastavite Bluetooth na VKLOP.
- 2 Znova tapnite meni Bluetooth in izberite potrditveno polje na vrhu zaslona, da bo telefon viden drugim napravam.

OPOMBA: če želite določiti časovno obdobje, v katerem naj bo naprava vidna, tapnite > Časovna omejitev za vidnost.

3 Izberite Sprejmi in potrdite prejemanje podatkov iz druge naprave.

### kupna raba podatkovne povezave telefona

Deljenje povezave prek USB-ja in prenosna dostopna točka Wi-Fi sta odlični funkciji, ko brezžične povezave niso na voljo. Mobilno podatkovno povezavo telefona lahko prek USB-kabla uporablja tudi vaš računalnik (deljenje internetne povezave prek USB-ja). Mobilno podatkovno povezavo telefona lahko postavite tudi v skupno rabo z več napravami tako, da telefon spremenite v prenosno dostopno točko Wi-Fi.

Ko telefon deli svojo podatkovno povezavo, se v vrstici stanja prikaže ikona, v predal obvestil pa prejemate obvestilo.

Za najnovejše informacije o deljenju internetne povezave in prenosnih dostopnih točkah, vključno s podprtimi operacijskimi sistemi in drugimi podrobnostmi, obiščite spletno mesto http://www.android.com/tether. Deljenje podatkovne povezave telefona kot prenosne dostopne točke Wi-Fi

- 1 Za aktiviranje pritisnite  $\sum$  >  $\frac{1}{\min}$  > zavihek Aplikacije > Nastavitve > zavihek Omrežja > Posredovanje & Omrežja > Wi-Fi Vroča točka.
- 2 Vnesite geslo in tapnite Shrani.

NASVET! Če imate v računalniku operacijski sistem Windows 7 ali zadnjo različico operacijskega sistema Linux (kot je Ubuntu), vam običajno ne bo treba pripraviti računalnika na deljenje internetne povezave. Če pa imate starejšo različico operacijskega sistema Windows ali drug operacijski sistem, boste morali računalnik pripraviti na vzpostavitev omrežne povezave prek USB-ja. Za najnovejše informacije o tem, kateri operacijski sistemi podpirajo deljenje internetne povezave prek USB-ja in kako jih konfigurirate, obiščite spletno mesto http://www.android.com/tether.

#### Preimenovanje ali zaščita prenosne dostopne točke

Spremenite lahko ime Wi-Fi-omrežja telefona (SSID) in zaščitite njegovo Wi-Fi-omrežje.

1 Pritisnite  $\geq$  >  $\equiv$  > zavihek Aplikacije > Nastavitve > zavihek Omrežja > Posredovanje &

### Omrežja > Wi-Fi Vroča točka.

- 2 Tapnite Nastavljanje vroče točke Wi-Fi.
	- Odpre se pogovorno okno Nastavljanje vroče točke Wi-Fi.
	- Spremenite lahko SSID omrežja (ime), ki ga vidijo drugi računalniki, ko iščejo Wi-Fi-omrežja. • Tapnete lahko tudi meni Varnost, da konfigurirate omrežje z zaščitenim brezžičnim dostopom WPA2 in ključem v predhodni skupni rabi (PSK).
	- Če izberete varnostno možnost WPA2 PSK, bo v pogovorno okno Nastavljanje vroče točke Wi-Fi dodano polje za geslo. Če vnesete geslo, boste morali to geslo vnesti tudi, ko boste z dostopno točko telefona želeli povezati računalnik ali drugo napravo. Lahko pa tudi nastavite Odpri v meniju Varnost, da iz omrežja Wi-Fi odstranite zaščito.

3 Tapnite Shrani.

POZOR! Če za varnostno možnost nastavite Odpri, drugim ne morete preprečiti nepooblaščene uporabe spletnih storitev, zato lahko nastanejo dodatni stroški. Za preprečevanje nepooblaščene uporabe je bolje obdržati varnostno možnost.

### Wi-Fi Direct

Wi-Fi Direct podpira neposredno povezavo med napravami z brezžično povezavo brez dostopne točke. Wi-Fi Direct ima visoko porabo baterije, zato priporočamo, da med njegovo uporabo telefon priklopite v stensko vtičnico. Vnaprej preverite omrežje Wi-Fi in Wi-Fi in se prepričajte, da uporabniki vzpostavljajo povezavo z istim omrežjem.

### Povezava z računalnikom prek kabla USB

Spoznajte različne vrste povezav USB, na katere lahko napravo povežete z računalnikom prek kabla USB.

- Prenašanje glasbe, fotografij in videoposnetkov v načinu masovnega pomnilnika USB
- 1 Telefon povežite z računalnikom prek kabla USB.
- 2 Če v računalnik niste namestili gonilnika za platformo LG Android, morate nastavitve spremeniti ročno. Izberite Sistemske nastavitve. > zavihek Splošno > PC povezava > Izberi metodo povezave USB in

# Povezovanje z omrežji in napravami

### nato še Sinhroniziranje medijev (MTP).

3 V računalniku si lahko zdaj ogledate vsebino zunanjega pomnilnika in prenesete datoteke.

#### Sinhronizacija s programom Windows Media Player

- Prepričajte se, da je Windows Media Player nameščen v računalniku.
- 1 S kablom USB priklopite telefon na računalnik, v katerem je nameščen Windows Media Player.
- 2 Izberite možnost Sinhroniziranje medijev (MTP). Ob vzpostavitvi povezave se bo na računalniku prikazalo pojavno okno.
- 3 Za sinhronizacijo glasbenih datotek odprite Windows Media Player.
- 4 V pojavnem oknu uredite ali vnesite ime vaše naprave (če je treba).
- 5 Izberite želene glasbene datoteke in jih povlecite na seznam za sinhronizacijo.
- 6 Začnite sinhronizacijo.

• Za sinhronizacijo s programom Windows Media Player morajo biti izpolnjene te zahteve.

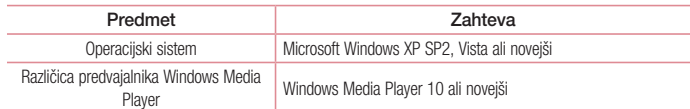
# Klici

## Klicanje

- 1 Tapnite **L**, da odprete tipkovnico.
- 2 S tipkovnico vnesite številko. Za brisanje številke tapnite  $\mathbf{X}$ .
- 3 Ce želite klicati, tapnite ...
- 4 Če želite končati klic, tapnite ikono Končaj

NASVET! Za vnos znaka "+" za klice v tujino pridržite  $[0+]$ .

## Klicanje kontaktov

- 1 Tapnite  $\vert$  4, da odprete imenik.
- 2 Pomaknite se po seznamu kontaktov ali vnesite prvih nekaj črk kontakta, ki ga želite poklicati tako, da tapnete Iskanje kontakta.
- 3 Na seznamu tapnite , ki ga želite poklicati.

### Sprejem in zavrnitev klica

Če klic prejmete, ko je telefon zaklenjen, povlecite v v katero koli smer, da Odgovori na dohodni klic. Če želite dohodni klic Zavrni, povlecite v katero koli smer.

Če želite poslati sporočilo, povlecite ikono Zavrni s sporočilom v katero koli smer.

#### NASVET! Zavrni s sporočilom

S to funkcijo lahko hitro pošljete sporočilo. To je priročno, če morate s sporočilom zavrniti klic med sestankom.

## Prilagoditev glasnosti med klicem

Če želite prilagoditi glasnost med klicem, uporabite tipki za zvišanje in znižanje glasnosti na levi strani telefona.

# Klici

## Drugi klic

- 1 Med prvim klicem tapnite  $\equiv$  > **Dodaj klic** in pokličite številko. Seznam nedavno klicanih sporočil si lahko ogledate tako, da tapnete **in izberete kontaktih iščete tako**, da tapnete **in izberete kontakt**, ki ga želite poklicati.
- 2 Če želite opraviti klic, tapnite
- 3 Oba klica bosta prikazana na zaslonu za klice. Prvi klic bo zaklenjen in zadržan.
- 4 Tapnite prikazano številko, če želite preklopiti med klicema. Ali tapnite **Z Združi klice**, da začnete konferenčni klic.
- 5 Ce želite končati aktivni klic, tapnite **Končaj** ali pritisnite  $\sum$ , nato pa vrstico z opozorili povlecite navzdol in izberite ikono **Končaj**

OPOMBA: vsak opravljen klic se zaračuna.

## Ogled dnevnikov klicev

Na osnovnem zaslonu tapnite  $\overline{\mathbf{C}}$  in izberite zavihek Zgodovina klicev  $\overline{\mathbf{C}}$ 

Ogledate si lahko seznam vseh klicanih, prejetih in zgrešenih klicev.

#### NASVET!

- Tapnite kateri koli vnos v dnevniku klicev, da si ogledate datum, čas in trajanje klica.
- Če želite izbrisati vse zabeležene predmete, tapnite i $\equiv$  in nato Izbriši vse.

## Nastavitve klicev

Nastavite lahko vse klicne nastavitve telefona, na primer posredovanje klica in druge posebne funkcije, ki jih

omogoča ponudnik storitev. 1 Na osnovnem zaslonu tapnite

- 2 Tapnite  $\equiv$
- 3 Pritisnite Nastavitve klicev in izberite možnosti, ki jih želite nastaviti.

## Imenik

V telefon lahko dodate kontakte in jih sinhronizirate s kontakti v svojem Googlovem računu ali v drugih računih, ki podpirajo sinhronizacijo kontaktov.

## Iskanje stika

- 1 Tapnite **4**, da odprete imenik.
- 2 Tapnite Iskanje kontakta in s tipkovnico vnesite ime kontakta.

## Dodajanje novega stika

- 1 Tapnite  $\Box$ , vnesite številko novega kontakta in tapnite  $\equiv$ . Tapnite Dodaj nove kontakte > Nov kontakt.
- 2 Če želite novemu kontaktu dodati sliko, tapnite območje slike. Izberete lahko možnost Fotografiraj ali Izberite iz galerije.
- 3 Izberite vrsto kontakta tako, da tapnete
- 4 Tapnite kategorijo informacij o kontaktu in vnesite podrobnosti o kontaktu.
- 5 Tapnite Shrani.

## Priljubljeni kontakti

Kontakte, ki jih pogosto kličete, lahko dodate med priljubljene.

#### Dodajanje kontakta med priljubljene

- 1 Tapnite **1**, da odprete imenik.
- 2 Tapnite kontakt, da si ogledate podrobnosti.
- 3 Tapnite zvezdico, ki je v desnem kotu ob imenu kontakta. Zvezdica se obarva rumeno.
- Odstranjevanje kontakta s seznama priljubljenih
- 1 Tapnite  $\overline{1}$ , da odprete imenik.
- 2 Tapnite zavihek in izberite kontakt, da si ogledate podrobnosti.
- 3 Tapnite rumeno zvezdico, ki je v desnem kotu ob imenu kontakta. Zvezdica se obarva sivo in kontakt je odstranjen s seznama priljubljenih.

# Imenik

# Ustvarjanje skupine

- 1 Tapnite  $\frac{1}{2}$ , da odprete imenik.
- **2** Tapnite Skupine in nato  $\equiv$  Izberite Nova skupina.
- 3 Vnesite ime za novo skupino. Za novo ustvarjeno skupino lahko nastavite tudi posebno melodijo zvonjenja.
- 4 Če želite shraniti skupino, tapnite Shrani.

OPOMBA: če skupino izbrišete, kontakti, dodeljeni tej skupini, ne bodo izgubljeni. Ostali bodo v imeniku.

## Sporočila

Telefon združuje sporočila SMS in MMS v enem intuitivnem in preprostem meniju.

OPOZORILO: sporočilo LG mora biti nastavljeno na privzeto aplikacijo za SMS-e. Če ni, so nekatere funkcije sporočil omejene.

## Pošiljanje sporočila

- 1 Tapnite  $\approx$  na osnovnem zaslonu in nato še  $\leq$ , da odprete prazno sporočilo.
- 2 Vnesite ime ali številko kontakta v polju Za. Med vnašanjem imena kontakta se prikazujejo kontakti z ujemajočimi se črkami. Tapnete lahko predlaganega prejemnika. Dodate lahko več kontaktov.
- OPOMBA: plačati boste morali besedilno sporočilo, ki ga pošljete vsaki osebi.
- 3 Tapnite polje Sporočilo in začnite pisati besedilo.
- 4 Tapnite  $\equiv$ , da odprete meni Možnosti. Izbirate lahko med možnostmi **Hitro sporočilo, Vstavi smeška,** Načrtujte pošiljanje, Dodaj zadevo in Zavrzi.

NASVET! Če želite sporočilu dodati datoteko, tapnite ikono  $\emptyset$ .

- 5 Tapnite Pošlji, da pošljete sporočilo.
- 6 Na zaslonu so prikazani tudi odgovori na sporočilo. Ko berete in pošiljate dodatna sporočila, se ustvari sporočilna nit.

## $\triangle$  OPOZORILO:

- omejitev 160 znakov se lahko razlikuje glede na državo, odvisno od jezika in kodiranja SMS-sporočila.
- Če sporočilu SMS dodate sliko, videoposnetek ali zvočno datoteko, se samodejno pretvori v sporočilo MMS, ki bo temu ustrezno tudi zaračunano.

## Okno z razvrščenimi sporočili

Sporočila (SMS, MMS), izmenjana z drugo osebo, je za lažji pregled pogovora mogoče razvrstiti kronološko.

## Spreminjanje nastavitev sporočil

Nastavitve sporočil v telefonu so vnaprej določene, zato lahko takoj začnete pošiljati sporočila. Nastavitve lahko prilagodite.

• Tapnite ikono **Sporočila** na osnovnem zaslonu, nato pa še **i≡** in **Nastavitve**.

# E-pošta

E-poštno aplikacijo lahko uporabljate za branje e-pošte storitev, kot je Gmail. E-poštna aplikacija podpira te vrste računov: POP3, IMAP in Exchange.

Nastavitve računa, ki jih morate vnesti, vam lahko posreduje ponudnik storitev ali skrbnik sistema.

## Upravljanje e-poštnega računa

Ko prvič odprete aplikacijo E-pošta, se odpre čarovnik za dodajanje e-poštnega računa. Po prvi nastavitvi je v e-poštni aplikaciji prikazana vsebina vašega nabiralnika.

Dodajanje e-poštnega računa:

- Pritisnite  $\Box$  >  $\equiv$  > zavihek Aplikacije > E-pošta > tapnite  $\equiv$  > Nastavitve >  $\Box$  Dodaj račun.
- Spreminjanje nastavitev e-poštnega računa:
- Pritisnite  $\sum$  >  $\equiv$  > zavihek Aplikacije > E-pošta > tapnite  $\equiv$  > Nastavitve > Splošne nastavitve.
- Brisanje e-poštnega računa:
- Pritisnite  $\Box$  >  $\equiv$  > zavihek Aplikacije > E-pošta > tapnite  $\equiv$  > Nastavitve > tapnite  $\equiv$  > Odstrani račun > izberite račun za brisanje > Odstrani > izberite Da.

### Upravljanje map računa

Pritisnite  $\sum$  >  $\frac{1}{100}$  > zavihek Aplikacije > E-pošta > tapnite  $\equiv$  in izberite Mape. Vsak račun ima mape Prejeto, Odpošlji, Poslano in Osnutki. Glede na možnosti, ki jih podpira ponudnik računa, imate lahko še druge mape.

## Sestavljanje in pošiljanje e-pošte

#### Sestavljanje in pošiljanje sporočila

- 1 V aplikaciji E-pošta tapnite
- 2 Vnesite naslov želenega prejemnika sporočila. Med vnašanjem besedila bodo prikazani ujemajoči se naslovi iz imenika. Več naslovov ločite s podpičji.
- 3 Tapnite  $\equiv$ , če želite dodati kopijo ali slepo kopijo in  $\mathscr{D}$ , če želite pripeti datoteke.
- 4 Vnesite besedilo sporočila.
- $5$  Tapnite  $\geq$ .

NASVET! Ko v mapo Prejeto prejmete novo e-poštno sporočilo, boste obveščeni z zvokom ali vibriranjem.

## Fotoaparat

Aplikacijo Fotoaparat odprete tako, da pritisnete  $\implies$   $\frac{1}{\text{min}}$  > zavihek Aplikacije >  $\textcircled{\textit{o}}$ .

#### Spoznavanje iskala

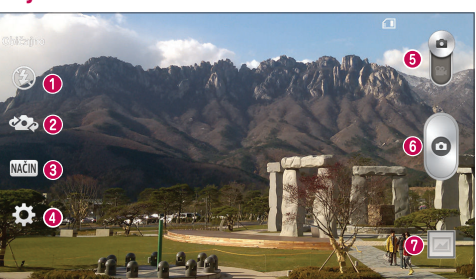

- **1** Bliskavica izbirate lahko med možnostmi Izklop **3**, Vklop  $\sharp$  in Samodejno  $\sharp$ <sup>A</sup>.
- Preklopi fotoaparat preklopi med nazaj in naprej obrnjenim objektivom fotoaparata.
- Način posnetka izberete lahko možnost Običajno, Panorama, Neprekinjeno fotografiranje, Čas zahteve ali Šport.
- Nastavitve to ikono tapnite, da odprete meni z nastavitvami.
- Video način tapnite in povlecite to ikono navzdol, da preklopite na video način.
- **G** Gumb za zajemanje
- Galerija tapnite, da prikažete zadnjo fotografijo, ki ste jo posneli. Na ta način lahko v načinu fotoaparata odprete galerijo in prikažete shranjene fotografije.

OPOMBA: pred fotografiranjem preverite, ali je objektiv fotoaparata čist.

## Uporaba naprednih nastavitev

V iskalu tapnite  $\mathcal{C}_i$ , da odprete napredne možnosti. Nastavitve fotoaparata lahko spreminjate s pomikanjem po seznamu. Ko izberete možnost, tapnite **[fect**].

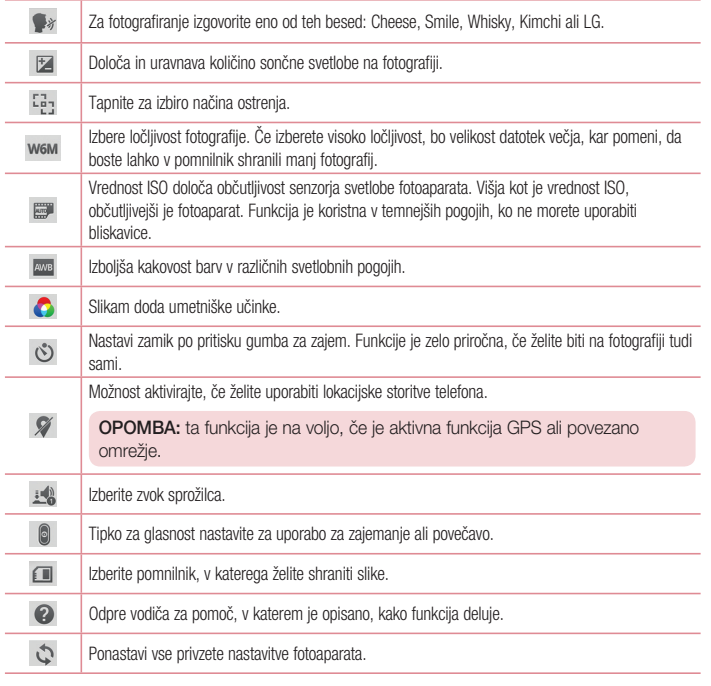

## Fotoaparat

#### NASVET!

- Ob izhodu iz fotoaparata bodo nekatere nastavitve ponastavljene na tovarniške nastavitve, na primer nastavitev beline, barvni učinek, časovnik in način posnetka. Preverite jih, preden posnamete naslednjo fotografijo.
- Meni nastavitev je prikazan nad iskalom, zato lahko ob spremembi barvnih lastnosti ali kakovosti fotografije vidite, kako se v ozadju menija nastavitev spreminja predogled.

### Hitro fotografiranje

- 1 Odprite aplikacijo Fotoaparat in usmerite objektiv proti predmetu, ki ga želite fotografirati.
- 2 Na sredini zaslona iskala se prikaže okvir za izostritev. Tapnete lahko tudi katero koli točko na zaslonu, ki jo želite izostriti.
- 3 Ko fotoaparat izostri predmet, postane okvir za izostritev zelen.
- 4 Tapnite  $\circ$  za fotografiranje.

## Uporaba načina Čas zahteve

Fotoaparat nastavi za zajem zamujenih trenutkov z zajemom petih zaporednih slik, preden tapnete ...

- 1 Odprite aplikacijo Fotoaparat.
- $2$  Tapnite NAČIN > Čas zahteve.
- **3** Tapnite  $\circ$ , da posnamete sliko.
- 4 Za ogled trenutkov, tik preden je bila posneta slika, tapnite sličico slike na dnu zaslona Fotoaparat.
- 5 Izberite slike, ki jih želite obdržati, in nato tapnite na vrhu zaslona.

## Po zajemu fotografije

Če si želite ogledati zadnjo zajeto fotografijo, tapnite njeno sličico na dnu zaslona fotoaparata.

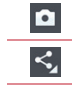

Tapnite, če želite takoj posneti novo fotografijo. Tapnite, če želite fotografijo poslati drugim ali jo objaviti v družabnih omrežjih.

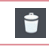

Tapnite to možnost, če želite izbrisati fotografijo.

NASVET! Če imate v telefonu nastavljen račun SNS, lahko fotografije objavljate v skupnosti SNS.

OPOMBA: med gostovanjem je lahko prenos sporočil MMS dodatno zaračunan.

Tapnite  $\equiv$ , da odprete vse napredne možnosti. Sliko nastavi za – tapnite, če želite fotografijo uporabiti z možnostjo Fotografija za kontakt, Ozadje za začetni zaslon, Ozadje za zaklenjen zaslon ali Ozadje. Premakni - tapnite, če želite fotografijo premakniti na drugo mesto. Kopiraj – tapnite, če želite izbrano fotografijo kopirati in jo shraniti v drug album. Kopiraj v pladenj izrezkov – tapnite, če želite fotografijo kopirati in jo shraniti v pladenj izrezkov. Preimenuj – tapnite, če želite urediti ime izbrane fotografije. Zasukaj v levo/desno – vrtenje levo ali desno. Obreži – obrezovanje slike. Območje za obrezovanje izberete tako, da prste premaknete po zaslonu. Urejanje – za ogled in urejanje slike. Diaprojekcija – slike v trenutni mapi samodejno prikaže eno za drugo. Dodaj lokacijo – dodajanje informacij o lokaciji. Podrobnosti – oglejte si več informacij o datoteki.

# Iz galerije

### Tapnite **Galerija**.

- Če želite videti več fotografij, se pomaknite levo ali desno.
- Če želite pogled približati ali oddaljiti, dvotapnite zaslon ali nanj postavite dva prsta in ju razmaknite (ali približajte za oddaljevanje pogleda).

## Videokamera

### Spoznavanje iskala

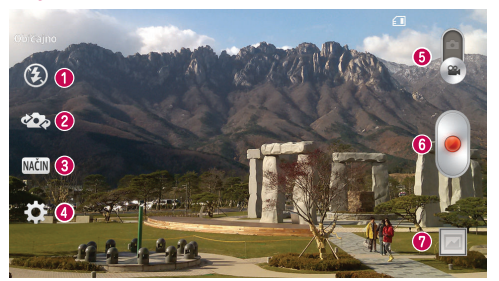

- **1** Bliskavica izbirate lahko med možnostmi Izklop <sup>3</sup> Vklop  $\sharp$  in Samodejno  $\sharp$
- Preklopi fotoaparat preklopi med nazaj in naprej obrnjenim objektivom fotoaparata.
- Način snemanja izberete lahko možnost Običajno ali Živi učinek.
- Nastavitve to ikono tapnite, da odprete meni z nastavitvami.
- Način fotoaparata tapnite in povlecite to ikono navzgor, da preklopite na način fotoaparata.
- **6** Začetek snemanja
- Galerija tapnite, da si ogledate videoposnetek, ki ste ga nazadnje posneli. Na ta način lahko v načinu fotoaparata odprete galerijo in prikažete shranjene fotografije.

### NASVET!

Med snemanjem videa lahko povečavo uporabite tako, da na zaslon postavite dve prsta in jo stisnete.

### Uporaba naprednih nastavitev

Na zaslonu iskala tapnite **(3)**, da odprete vse napredne možnosti.

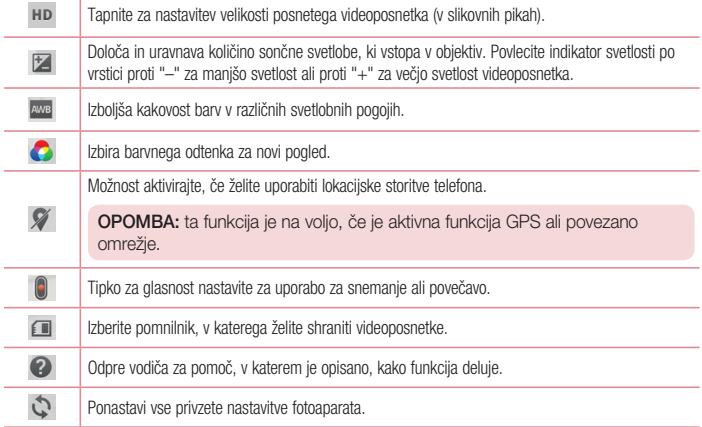

## Snemanje kratkega videoposnetka

- 1 Odprite aplikacijo Fotoaparat in premaknite gumb Način videa.
- 2 Na zaslonu se prikaže iskalo videokamere.
- 3 Držite telefon in objektiv usmerite proti motivu, ki ga želite posneti.
- 4 Enkrat tapnite za začetek snemanja.
- 5 V zgornjem levem kotu iskala se prikaže rdeča lučka s časovnikom, ki prikazuje dolžino videa.
- 6 Tapnite na zaslonu, da ustavite snemanje.

### NASVET!

- Tapnite za zajem slike med snemanjem videa.
- $\left| \cdot \right|$  Tapnite za začasno zaustavitev snemanja videa.

### Po končanem snemanju

Če si želite ogledati nazadnje posneti videoposnetek, tapnite njegovo sličico na dnu zaslona iskala.

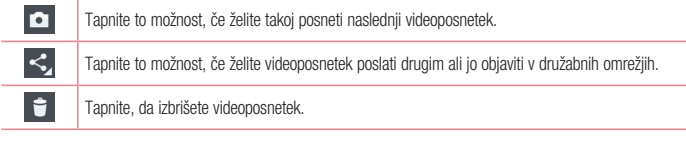

OPOMBA: med gostovanjem je lahko prenos sporočil MMS dodatno zaračunan.

## Iz galerije

Tapnite **Galerija**. Tapnite ikono , če želite predvajati video.

# Funkcija

## Način gostovanja

Če želite zaščititi svojo zasebnost ali otrokom omejiti uporabo nekaterih aplikacij, lahko uporabite način gostovanja.

Ko telefon posodite drugim, lahko omejite, katere aplikacije bodo prikazane. Vnaprej nastavite način gostovanja in prilagodite možnosti.

OPOMBA: pred uporabo načina gostovanja morate nastaviti vzorec za zaklep.

- 1 Pritisnite  $\implies$   $\frac{1}{\Box}$  > zavihek Aplikacije > Nastavitve > zavihek Splošno > Način gostovanja.
- 2 Ta način omogočite tako, da tapnete stikalo Način gostovanja **. D.**

### Knock Code

Izklopljen zaslon lahko odklenete tako, da tapnete ustrezno območje in zaporedje. Aktiviranje funkcije Knock Code

- 1 Pritisnite  $\sum$  >  $\sum$  > zavihek Aplikacije > Nastavitve > zavihek Zaslon > Zakleni zaslon > Izberite zaslon zaklepa > Knock Code.
- 2 Odpre se zaslon, ki vas vodi skozi postopek izbire zaporedja za odklepanje. Rezervno kodo PIN morate ustvariti kot varnostno sredstvo v primeru, da pozabite zaporedje za odklepanje.

## Vklopite zaslon

Zaslon lahko vklopite/izklopite tako, da ga enostavno dvotapnete.

#### Vklop funkcije Vklopite zaslon

1 Pritisnite  $\geq$  >  $\geq$   $\geq$  zavihek Aplikacije > Nastavitve > zavihek Splošno > Poteze.

2 Izberite možnost Zaslon je vklopljen/Izklop.

Hitro dvotapnite sredino zaslona, da ga odklenete. Zaslon zaklenete tako, da dvotapnete vrstico stanja na katerem koli zaslonu (razen na iskalu fotoaparata) ali prazno območje na osnovnem zaslonu.

OPOMBA: ob vklapljanju zaslona pazite, da ne pokrijete senzorja bližine. Če ga pokrijete, se bo zaslon takoj po vklopu izklopil, da bi preprečil nenamensko vklapljanje v žepu ali torbi.

 $\overline{51}$ 

# Funkcija

## Plug & Pop

Plug & Pop omogoča hitro izbiro aplikacij za uporabo, ko priključite slušalke.

- 1 Priključite slušalke.
- 2 Prikaže se plošča z aplikacijami, na kateri lahko izberete, katero aplikacijo želite zagnati.

OPOMBA: aplikacije lahko uredite tako, da se prikažejo na plošči in se odločite, ali želite prikazati ploščo z aplikacijami.

 $\triangleright$  Pritisnite  $\triangleright$   $\triangleright$   $\triangleright$   $\triangleright$  zavihek Aplikacije  $>$  Nastavitve  $>$  zavihek Splošno  $>$  Pripomoček  $>$ Slušalke »Plug & Pop« (priključi-in-uporabi).

## QuickMemo

Funkcija QuickMemo omogoča ustvarjanje beležk in zajem posnetkov zaslona. Ustvarite posnetke zaslonov, rišite po njih in jih delite s sorodniki in prijatelji s funkcijo QuickMemo.

tapnite  $\blacksquare$ .

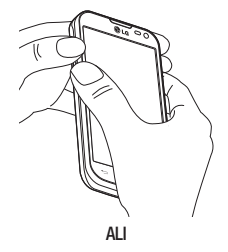

1 Zaslon QuickMemo odprete tako, da na zaslonu, ki ga želite zajeti, pritisnete in eno sekundo pridržite gumba za povišanje in znižanje glasnosti.

ALI Pritisnite vrstico stanja, jo povlecite navzdol in

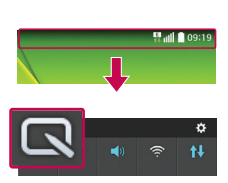

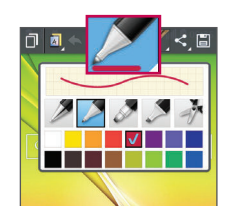

2 Med možnostmi menija Vrsta pisala, Barva in Radirka izberite želeno in ustvarite beležko.

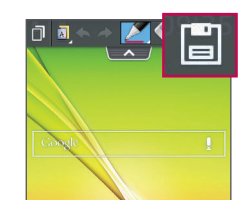

3 V meniju Urejanje tapnite **H**, da shranite beležko s trenutnim zaslonom. Za izhod iz funkcije QuickMemo kadar koli tapnite **...** 

OPOMBA: hitro beležko uporabite s konico prsta. Ne uporabite nohta.

### Uporaba možnosti QuickMemo

Možnosti funkcije QuickMenu lahko preprosto spreminjate, ko jo uporabljate.

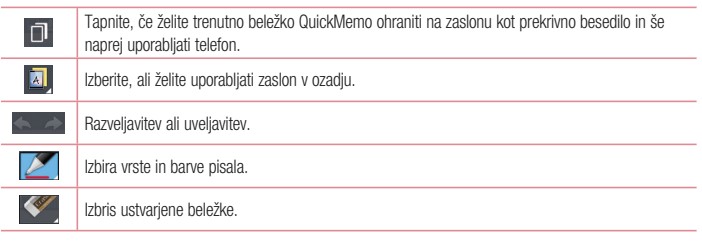

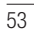

### Funkcija

 $\leq$  $\Box$ 

Tapnite za skupno rabo beležke z drugimi prek katere od aplikacij, ki so na voljo.

Shrani beležko s trenutnim zaslonom v Galerija.

#### Ogled shranjene hitre beležke Tapnite možnost Galerija in izberite album QuickMemo.

### **QSlide**

Na katerem koli zaslonu prikličite beležnico, koledar in še več kot okno na zaslonu.

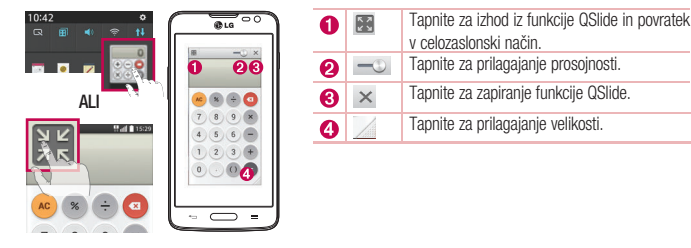

1 Dotaknite se vrstice stanja in jo povlecite navzdol > tapnite QSlide Aplikacija ali med uporabo aplikacij, ki podpirajo QSlide, tapnite |e | Eunkcija bo za zaslonu stalno prikazana kot majhno okno.

2 Opravite lahko klic, brskate po spletu ali izberete katero drugo možnost telefona. Če indikator prosojnosti ni poln, lahko tudi uporabite in tapnete zaslon pod okenci.

OPOMBA: funkcija QSlide podpira največ dve hkrati odprti okni.

## **QuickRemote**

QuickRemote spremeni telefon v univerzalni daljinski upravljalnik za domači televizor ali predvajalnik DVD-jev ali diskov Blu-ray.

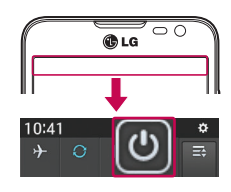

1 Tapnite vrstico stanja, jo povlecite navzdol in tapnite  $\bigcirc$  > DODAJ DALJINEC.

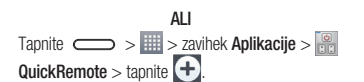

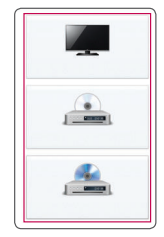

2 Izberite vrsto in blagovno znamko naprave, nato pa za konfiguracijo sledite navodilom na zaslonu.

## Funkcija

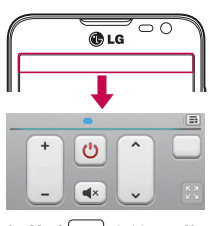

**3** Pritisnite vrstico stanja, jo povlecite navzdol in uporabite funkcijo QuickRemote.

Tapnite tipko Meni  $\equiv$  , da izberete Nastavitve »Magični« dalj. upravljalnik, Uredi ime daljinca, Pomaknite daljinec, Izbriši daljinec, Uredi sobo, Nastavitve ali Pomoč.

OPOMBA: QuickRemote deluje na enak način kot običajni daljinski upravljalniki z infrardečimi signali. Ko uporabljate funkcijo QuickRemote, pazite, da ne prekrijete infrardečega senzorja na vrhu telefona. Funkcija glede na model, proizvajalca ali storitveno podjetje morda ne bo delovala.

## Večpredstavnost

### **Galerija**

Aplikacijo Galerija odprite za ogled albumov slik in videov.

1 Pritisnite  $\sum$  >  $\sum$  zavihek Aplikacije > Galerija. Vse slike in videoposnetke lahko urejate in izmenjujete z aplikacijo Galerija.

#### OPOMBA:

• Odvisno od programske opreme v napravi nekatere oblike zapisa datotek niso podprte. • Nekatere datoteke se zaradi načina kodiranja morda ne bodo predvajale pravilno.

#### Ogled slik

Ko zaženete galerijo, se prikažejo razpoložljive mape. Ko druga aplikacija, na primer E-pošta, shrani sliko, se samodejno ustvari mapa za prenos, v katero se shrani slika. Podobno z zajemom posnetka zaslona samodejno ustvarite mapo za posnetke zaslona. Izberite mapo, ki jo želite odpreti.

Slike so v mapi urejene po datumu, ko so bile ustvarjene. Izberite sliko, da jo prikažete na celem zaslonu. Če si želite ogledati naslednjo ali prejšnjo sliko, se pomaknite levo ali desno.

### Povečevanje in pomanjševanje

- Če želite povečati sliko, uporabite enega od teh načinov:
- Za povečavo dvotapnite kjer koli.
- Za povečavo kjer koli razširite dva prsta. Za pomanjšavo stisnite prsta ali dvotapnite za vrnitev na prvotni pogled.

#### Predvajanje videoposnetkov

Datoteke z videoposnetki imajo v predogledu prikazano ikono . Izberite videoposnetek, ki si ga želite ogledati, in tapnite  $\bigcirc$ . Zažene se aplikacija Videoposnetki.

### Urejanje fotografij

Med ogledom fotografije tapnite  $\boxed{\equiv}$  > Urejanje.

#### Brisanje fotografij/videoposnetkov

### Uporabite enega od teh načinov:

- V mapi tapnite iin izberite fotografije ali videoposnetke tako, da jih odkljukate, nato pa tapnite Izbriši.
- Med ogledom fotografije tapnite

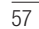

# Večpredstavnost

### Nastavljanje slike za ozadje

Če želite sliko nastaviti za ozadje ali jo dodeliti kontaktu, med ogledom fotografije tapnite  $\equiv$  > Sliko nastavi za.

#### OPOMBA:

- nekatere oblike zapisa datotek niso podprte odvisno od programske opreme naprave.
- Če je datoteka večja od razpoložljivega prostora v pomnilniku, lahko ob odpiranju pride do napake.

### Videoposnetki

Telefon ima vgrajen predvajalnik videa, s katerim lahko predvajate vse svoje najljubše videoposnetke. Za dostop do predvajalnika videa pritisnite > zavihek Aplikacije > Videoposnetki.

### Predvajanje videoposnetka

- 1 Pritisnite **| 2008** > zavihek Aplikacije > Videoposnetki.
- 2 Izberite video, ki ga želite predvajati.

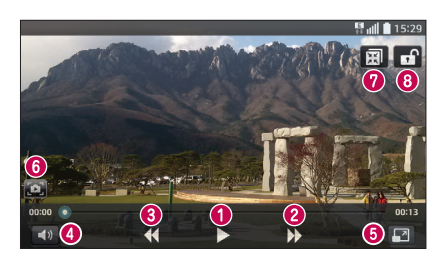

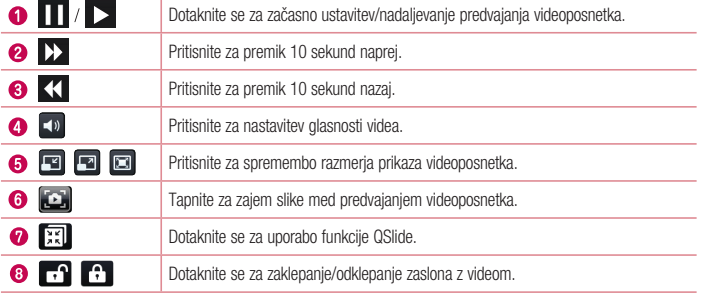

Med ogledom videoposnetka lahko glasnost prilagajate s tipkama za povečanje in zmanjšanje glasnosti, ki sta na levi strani telefona.

Pritisnite in držite videoposnetek na seznamu. Prikazale se bodo možnosti Skupna raba, Izbriši, Obreži in Podrobnosti.

### Glasba

Telefon ima vgrajen predvajalnik glasbe, s katerim lahko predvajate vse svoje najljubše skladbe. Če želite dostopiti do predvajalnika glasbe, pritisnite  $\Box$  >  $\boxplus$  > zavihek Aplikacije > Glasba.

### Predvajanje skladbe

1 Pritisnite  $\frac{1}{\sqrt{1-\frac{1}{n}}}$  > zavihek Aplikacije > Glasba.

- 2 Tapnite Skladbe.
- 3 Izberite skladbo, ki jo želite predvajati.

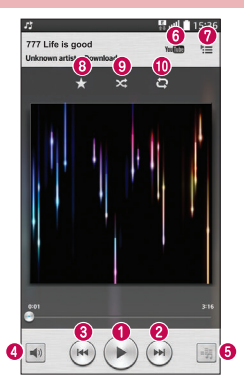

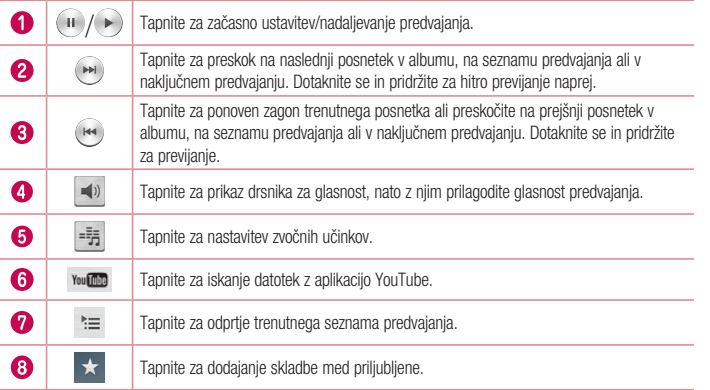

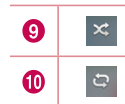

Tapnite za predvajanje trenutnega seznama predvajanja v načinu naključnega predvajanja (posnetki se predvajajo v naključnem vrstnem redu).

Tapnite za preklapljanje med načini ponavljanja za ponovitev vseh skladb, trenutne skladbe ali za izklop ponavljanja.

Med poslušanjem glasbe lahko glasnost prilagajate s tipkama za zvišanje in znižanje glasnosti, ki sta na levi strani telefona.

Dotaknite se katere koli skladbe na seznamu in jo pridržite. Prikazane bodo možnosti Predvajaj, Dodaj na seznam predvajanja, Skupna raba, Nastavi kot melodijo, Izbriši, Podrobnosti in Išči.

#### Dodajanje glasbenih datotek v telefon

- Začnite tako, da v telefon prenesete glasbene datoteke:
- Prenesite glasbo s funkcijo Sinhroniziranje medijev (MTP).
- Prenesite jo prek brezžične spletne povezave.
- Sinhronizirajte telefon z računalnikom. • Prejmite datoteke prek Bluetootha.

### Prenos glasbe s funkcijo Sinhroniziranje medijev (MTP)

- 1 Telefon s kablom USB priklopite na računalnik.
- 2 Izberite možnost Sinhroniziranje medijev (MTP). Telefon bo v računalniku prikazan kot dodaten trdi disk. Za ogled kliknite ta pogon. Kopirajte datoteke iz računalnika v mapo pogona.

#### OPOMBA:

- nekatere oblike zapisa datotek niso podprte odvisno od programske opreme naprave.
- Če je datoteka večja od razpoložljivega prostora v pomnilniku, lahko ob odpiranju pride do napake.
- Avtorske pravice za glasbene datoteke so lahko zaščitene z mednarodnimi pogodbami in državnimi zakoni o avtorskih pravicah. Zato je morda treba za razmnoževanje ali kopiranje glasbe pridobiti dovoljenje ali licenco. V nekaterih državah zakonodaja prepoveduje zasebno kopiranje avtorsko zaščitenega materiala. Pred prenosom ali kopiranjem datoteke preverite zadevno nacionalno zakonodajo o uporabi takega gradiva.

### FM radio

Telefon ima vgrajen FM-radio, da lahko svojo najljubše postaje poslušate tudi na poti.

OPOMBA: če želite poslušati radio, morate priklopiti slušalke. Vključite jih v priključek za slušalke.

# Pripomočki

## astavitev alarma

- 1 Pritisnite  $\sum$  >  $\frac{11}{111}$  > zavihek Aplikacije > Alarm/Ura >  $\pm$
- 2 Ko nastavite alarm, telefon prikaže čas do zvonjenja.
- 3 Izbirate lahko med možnostmi Ponovi, Trajanje dremeža, Vibriranje, Ton alarma, Glasnost alarma, Auto App Starter, Zaklep sestavljanka in Beležka.
- 4 Tapnite Shrani.

OPOMBA: če želite spremeniti nastavitve na zaslonu s seznamom alarmov, tapnite tipko  $Meni \equiv \int$  in izberite Nastavitve.

### Uporaba kalkulatorja

- 1 Pritisnite  $\sum$  >  $\frac{11}{2}$  > zavihek Aplikacije > Kalkulator.
- 2 Za vnos številk tapnite tipke s številkami.
- 3 Za preproste izračune tapnite želeno funkcijo  $(+, -, x \text{ all } \div)$  in nato =.
- 4 Za bolj zapletene izračune se dotaknite  $\equiv$ , izberite Znanstveno računalo in nato sin, cos, tan, log itd.
- 5 Za ogled zgodovine se dotaknite in izberite možnost Zgodovina računanja.

### Dodajanje dogodka v koledar

- 1 Pritisnite  $\sum$  >  $\sum$  = zavihek Aplikacije > Koledar.
- 2 Na zaslonu so vam na voljo različni pogledi koledarja (Dan, Teden, Mesec, Leto in Urnik).
- 3 Tapnite datum, na katerega želite dodati dogodek in tapnite  $\bigoplus$ .
- 4 Tapnite Ime dogodka in vnesite ime.
- 5 Tapnite možnost Lokacija in vnesite lokacijo. Preverite datum in vnesite začetek in konec dogodka.
- 6 Če želite dogodku dodati beležko, tapnite Povezava beležke, da izberete shranjeno beležko. (Na voljo samo v koledarju telefona.)
- 7 Če želite, da se alarm ponavlja, nastavite možnost PONOVI in po potrebi tudi možnost OPOMNIKI.
- 8 Tapnite Shrani, da dogodek shranite v koledar.

# Pripomočki

### **Diktafon**

Z diktafonom lahko snemate glasovne beležke ali druge zvočne datoteke.

#### Snemanje zvoka ali glasu

1 Pritisnite  $\implies$   $\frac{1}{2}$  >  $\frac{1}{2}$  > zavihek Aplikacije > Diktafon.

- 2 Tapnite <sup>o</sup>, da začnete snemanje.
- 3 Tapnite , da končate snemanje.
- 4 Tapnite **b**, da poslušate posnetek.

OPOMBA: tapnite  $\equiv$  , da odprete album. Shranjene posnetke lahko poslušate. Razpoložljiv čas snemanja se lahko razlikuje od dejanskega.

### Upravitelj opravil

Aplikacije lahko upravljate z upraviteljem opravil. Preprosto lahko preverite, katere aplikacije se trenutno izvajajo in želene zaprete.

### **Opravila**

Opravilo lahko sinhronizirate z računom MS Exchange. Opravilo lahko ustvarite, ga pregledate in izbrišete v programu MS Outlook ali MS Office Outlook Web Access.

Sinhronizacija računa MS Exchange

- 1 Na osnovnem zaslonu pritisnite  $\sum$  >  $\frac{1}{100}$  > zavihek Aplikacije > Nastavitve.
- 2 Tapnite zavihek Splošno > Računi in sinhronizacija > Dodaj račun.
- 3 Tapnite Microsoft Exchange, da ustvarite e-poštni naslov in geslo. 4 Izberite potrditveno polje Sinhronizacija opravil.

OPOMBA: odvisno od e-poštnega strežnika MS Exchange morda ne bo podprt.

## ThinkFree Viewer

ThinkFree Viewer je profesionalna rešitev za mobilne pisarne, ki uporabnikom kjer koli in kadar koli omogoča nemoten ogled različnih dokumentov zbirke Office, vključno z datotekami Word, Excel in PowerPoint, v mobilnih napravah.

Pritisnite  $\implies$   $\frac{1}{2}$  > zavihek Aplikacije > ThinkFree Viewer.

#### Ogled datotek

Uporabniki mobilnih naprav si lahko enostavno ogledujejo širok nabor vrst datotek, vključno z dokumenti zbirke Microsoft Office in datotek Adobe PDF, neposredno na svojih napravah. Pri ogledu dokumentov s programom ThinkFree Office so predmeti in postavitev podobni kot v izvirniku.

#### Google+

- S to aplikacijo lahko ohranite kontakte z osebami v Googlovem družabnem omrežju.
- Pritisnite  $\sum$  >  $\equiv$  > zavihek Aplikacije > Google+.

OPOMBA: razpoložljivost aplikacije je odvisna od regije ali ponudnika storitev.

#### Glasovno iskanje

- S to aplikacijo lahko spletne strani poiščete z glasom.
- 1 Pritisnite  $\sum$  >  $\frac{1}{2}$  > zavihek Aplikacije > Glasovno iskanje.
- 2 Izgovorite ključno besedo ali besedno zvezo, ko se na zaslonu pojavi Zač. govor. Izberite eno od predlaganih ključnih besed, ki se pojavijo.

OPOMBA: razpoložljivost aplikacije je odvisna od regije ali ponudnika storitev.

### Prenosi

S to aplikacijo si lahko ogledate, katere datoteke ste prenesli z aplikacijami.

• Pritisnite  $\frac{1}{\sqrt{2}}$  >  $\frac{1}{\sqrt{2}}$  > zavihek Aplikacije > Prenosi.

OPOMBA: razpoložljivost aplikacije je odvisna od regije ali ponudnika storitev.

# Pripomočki

## LG SmartWorld

LG SmartWorld ponuja široko paleto razburljivih vsebin – igre, aplikacije, ozadja in tone za zvonjenje – in tako lastnikom telefonov LG popestri "življenje z mobilno napravo".

### Dostop do aplikacije LG SmartWorld iz vašega telefona

- 1 Pritisnite  $\sum$  >  $\frac{11}{10}$  > zavihek Aplikacije > tapnite ikono  $\frac{1}{10}$  za dostop do aplikacije LG
- SmartWorld. 2 Pritisnite možnost Prijava in vnesite uporabniško ime in geslo za LG SmartWorld. Če se še niste prijavili,
- tapnite Registriraj, da prejmete članstvo v storitvi LG SmartWorld.
- 3 Prenesite želene vsebine.

#### OPOMBA: kaj storiti, če ikone (ig ni?

1 Z brskalnikom mobilnega telefona obiščite spletno mesto LG SmartWorld (www.lgworld. com) in izberite državo.

- 2 Prenesite aplikacijo LG SmartWorld.
- 3 Zaženite in namestite preneseno datoteko.
- 4 Odprite LG SmartWorld tako, da pritisnete ikono

#### Uporaba aplikacije LG SmartWorld

• Sodelujte v mesečnih promocijah LG SmartWorld.

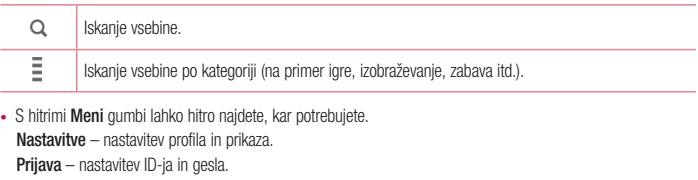

• Preskusite tudi druge priročne funkcije. (zaslon s podrobnostmi vsebine)

OPOMBA: LG SmartWorld morda ni na voljo pri vseh operaterjih ali dostopna v vseh državah.

# **Splet**

### Internet

S to aplikacijo lahko brskate po internetu. Brskalnik vam kar prek mobilnega telefona omogoča hiter dostop do barvitega sveta iger, glasbe, novic, športa, zabave in še česa – zadovolji vse okuse kjerkoli.

OPOMBA: vzpostavljena povezava s temi storitvami in prenos vsebin sta plačljiva. Pri omrežnem ponudniku preverite stroške za prenos podatkov.

1 Pritisnite  $\sum$  >  $\sum$  >  $\sum$  zavihek Aplikacije > Internet.

#### Uporaba orodne vrstice za splet

S prstom jo tapnite in povlecite navzgor, da jo odprete.

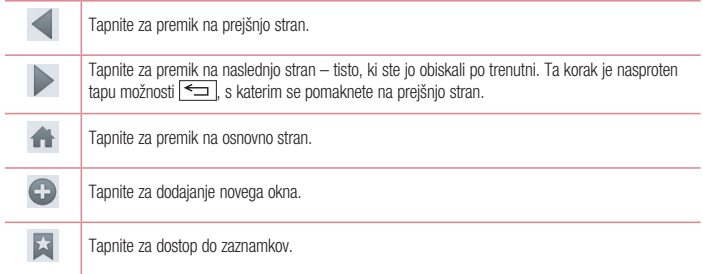

### Ogled spletnih strani

Tapnite polje z naslovom, vnesite spletni naslov in tapnite Pojdi.

#### Odpiranje strani

Ce želite obiskati novo stran, tapnite  $\Box > \Box$ .

Ce želite obiskati drugo stran, tapnite **[21]**, se premaknite navzgor ali navzdol in tapnite stran, da jo izberete.

#### Glasovno iskanje po spletu

Tapnite polje z naslovom, tapnite Ų, izgovorite ključno besedo in izberite eno od ključnih besed, ki se prikažejo.

## **Splet**

### OPOMBA: razpoložljivost funkcije je odvisna od regije ali ponudnika storitev.

#### Zaznamki

Če želite zaznamovati trenutno spletno stran, tapnite  $\boxed{\equiv}$  > **Dodaj med zaznamke > 0k**. Če želite odpreti zaznamovano spletno stran, tapnite  $\overline{\star}$  in jo izberite.

#### Zgodovina

Če želite odpreti eno od nedavno obiskanih spletnih strani, tapnite  $\geq$  > Zgodovina. Če želite počistiti zgodovino, tapnite  $| \equiv |$  > **Počisti vso zgodovino**.

#### **Chrome**

Z brskalnikom Chrome lahko iščete informacije in brskate po spletnih straneh. 1 Pritisnite  $\sum$  >  $\sum$  > zavihek Aplikacije > Chrome.

OPOMBA: razpoložljivost aplikacije je odvisna od regije ali ponudnika storitev.

#### Ogled spletnih strani

Tapnite polje z naslovom in vnesite spletni naslov ali pogoje iskanja.

#### Odpiranje strani

Če želite obiskati novo stran, tapnite  $\overline{11}$  > Nov zavih.

Če želite obiskati drugo stran, tapnite <sup>[2]</sup>, se premaknite navzgor ali navzdol in tapnite stran, da jo izberete.

#### Sinhroniziranje z drugimi napravami

Odprte zavihke in zaznamke lahko sinhronizirate z brskalnikom Chrome v drugi napravi, ko ste vpisani z istim računom Google.

Če si želite ogledati odprte zavihke v drugih napravah, tapnite  $\equiv$  > Druge naprave. Izberite spletno stran, ki jo želite odpreti. Če si želite ogledati zaznamke, tapnite  $\leq$ .

## **Nastavitve**

V tem razdelku je pregled elementov, ki jih lahko spremenite v menijih telefona Sistemske nastavitve. Za dostop do menija Nastavitve:

Pritisnite  $\leftarrow$  >  $\equiv$  > Sistemske nastavitve. - ali -

Pritisnite  $\implies$   $\frac{1}{2}$  > zavihek Aplikacije > Nastavitve.

## Omrežja

#### $<$  Wi-Fi  $>$

Wi-Fi – vklopi Wi-Fi za vzpostavitev povezave z razpoložljivimi omrežji Wi-Fi.

#### NASVET! Pridobivanje naslova MAC

Za vzpostavitev povezave v nekaterih brezžičnih omrežjih s filtri MAC boste morda morali v usmerjevalnik vnesti naslov MAC telefona.

Naslov MAC lahko najdete v naslednjem uporabniškem vmesniku: pritisnite  $\Box$  >  $>$  zavihek Aplikacije > Nastavitve > zavihek Omrežja > Wi-Fi >  $\equiv$   $\geq$  Napredno Wi-Fi > Naslov MAC.

#### < Bluetooth >

Funkcijo Bluetooth lahko vklopite ali izklopite.

#### < Mobilni podatki >

Prikaže porabo podatkov in nastavi omejitev prenosa podatkov z mobilno napravo.

#### < Nastavitve klicev >

Nastavite lahko klicne nastavitve telefona, na primer posredovanje klica, in druge posebne funkcije, ki jih omogoča vaš operater.

Glasovna pošta – omogoča izbiro storitve glasovne pošte vašega operaterja.

Fiksne številke – vklopi in sestavi seznam številk, ki jih lahko pokličete iz telefona. Potrebovali boste kodo PIN 2, ki jo prejmete od svojega ponudnika storitev. S telefonom lahko kličete samo številke, ki so na seznamu fiksnih številk.

Pojavno okno pri dohodnem klicu - prikaz pojavnega okna dohodnega klica med uporabo fotoaparata in ogledovanjem videov.

Zavrnitev klica – omogoča nastavitev funkcije za zavrnitev klica. Izberite med možnostma Način zavračanja klicev ali Zavrni klice od.

## **Nastavitve**

Zavrni s sporočilom – če želite zavrniti klic, lahko s to funkcijo hitro pošljete sporočilo. To je priročno, če morate zavrniti klic med sestankom.

Ohranjevalnik zasebnosti – pri dohodnem klicu skrije ime klicatelja in številko.

Posredovanje klica – izberite, ali naj bodo vsi klici preusmerjeni, če je linija zasedena, se ne javite ali niste dosegljivi.

Samodejni odgovor - nastavite čas, preden povezana prostoročna naprava samodejno sprejme dohodni klic. Izberite med možnostmi Onemogoči, 1 sekunda, 3 sekunde in 5 sekund.

Vibriranje ob povezavi – vklopi vibriranje telefona, ko klicani odgovori na klic.

Shrani neznane številke – po klicu neznane številke doda med klice.

Tipka vklop prekine klic – omogoča vam, da prekinete klic.

Zapora klicev – zaklenite dohodne, odhodne ali mednarodne klice.

Trajanje klica – prikaz trajanja klicev, na primer zadnjega klica, klicanih številk, prejetih klicev in vseh klicev. Additional call settings – spremenite lahko naslednje nastavitve:

ID klicatelja: izberite, ali naj bo številka pri odhodnem klicu prikazana/skrita.

 Čakajoči klic – če je vklopljena funkcija čakajočega klica, vas telefon med aktivnim klicem opozori na drug dohodni klic (odvisno od vašega omrežnega ponudnika).

#### < Daj v skupno rabo in poveži >

NFC – telefon podpira tehnologijo NFC. NFC (Near Field Communication) je brezžična povezava za dvosmerno komunikacijo med elektronskimi napravami. Deluje na razdalji nekaj centimetrov. Z dotikom z napravo lahko omogočite skupno rabo vsebin v oznakah drugih napravah NFC. Če se s svojo napravo dotaknete oznake NFC, se bo na vašem zaslonu prikazala njena vsebina.

 Vklop ali izklop funkcije NFC: na osnovnem zaslonu pritisnite vrstico s sporočili in ga s prstom povlecite navzdol, nato pa pritisnite ikono NFC in jo tako vklopite.

OPOMBA: ko je vklopljen način V letalu, lahko aplikacijo NFC uporabljate.

 Uporaba funkcije NFC: za uporabo aplikacije NFC mora biti naprava vklopljena. Omogočite nastavitev NFC, če je onemogočena.

Android Beam – ko je ta funkcija vklopljena lahko vsebino aplikacije pošljete v drugo napravo NFC tako, da napravi držite blizu skupaj.

Napravi postavite skupaj (običajno hrbet ob hrbet) in se dotaknite zaslona. Aplikacija določi, kaj se prenese.

#### < Posredovanje & Omrežja >

Wi-Fi Vroča točka – s telefonom lahko omogočite mobilno širokopasovno povezavo. Ustvarite dostopno točko in dajte povezavo v skupno rabo. Za več informacij preberite razdelek "Skupna raba podatkovne povezave

#### telefona".

Internetna povezava preko Bluetootha telefona – omogoča vam, da nastavite, ali želite deliti internetno povezavo.

Pomoč – tapnite za ogled pomoči o dostopni točki Wi-Fi in funkcijah internetne povezave preko Bluetootha. V letalu – po preklopu v način za uporabo v letalu so vse omrežne nastavitve onemogočene.

OPOMBA: pred uporabo pomnilnika poverilnic morate nastaviti PIN ali geslo za zaklep zaslona.

Privzeta SMS aplikacija – omogoča nastavitev privzete aplikacije za SMS-e.

VPN – prikaže seznam navideznih zasebnih omrežij (VPN), ki ste jih že konfigurirali. Omogoča dodajanje različnih vrst VPN-jev.

Mobilna omrežja – nastavite možnosti za podatkovno gostovanje, način in delovanje omrežja, imena dostopnih točk (APN) itd.

#### Zvok

Zvočni profili – izberete lahko možnost Zvok, Samo vibriraj ali Tiho.

Glasnosti – spremenite nastavitve glasnosti telefona in jih prilagodite svojim potrebam ter okolju. Tihi način – nastavitev tihega načina.

Vklopi tihi način sedaj – tapnite stikalo za takojšen preklop med vklopom in izklopom.

Nast. časa tihega načina - tapnite stikalo za preklop med Vklopom in Izklopom. Nastavite lahko tudi dneve

in ure za samodejni vklop tihega načina.

Vibriraj – potrdite, če želite, da telefon v tihem načinu vibrira.

Nastavitve dohodnega klica

Blokirajte dohodne klice - potrdite za blokiranje vseh dohodnih klicev.

Dovoli ponovljene klice – potrdite, da dovolite klic, ki se ponovi v 3 minutah.

Dovoljen seznam stikov – določite, klici katerih kontaktov bodo dovoljeni.

Samodejni odgovor za blokirane klice. - nastavite, kakšen naj bo samodejni odgovor za utišane klice. Pomoč – tapnite za ogled pomoči o tihem načinu.

Melodija telefona – nastavite melodijo zvonjenja za klice. Melodijo lahko dodate tudi tako, da tapnete  $\bigoplus v$ zgornjem desnem kotu zaslona.

Vibriranje pri dohodnem klicu – nastavite možnosti vibriranja za dohodne klice.

Zvonjenje z vibracijami - nastavite, da telefon ob prejemu klicev ne le predvaja melodijo, ampak tudi vibrira.

## **Nastavitve**

Glasovna obvestila - tapnite stikalo Glasovna obvestila za preklop med Vklopom in Izklopom. Vklop omogoča samodejno branje dohodnih klicev in sporočil.

Zvoki obvestil – omogoča nastavitev zvoka obvestil. Zvok lahko dodate tako, da tapnete  $\bigodot$  v zgornjem desnem kotu zaslona.

Dotik povratne informacije in sistem – omogoča nastavitev povratnih informacij uporabe naprave (tonov in/ ali vibriranja).

## **Zaslon**

< Osnovni zaslon >

Nastavite možnost Izberi dom, Tema, Ozadje, Učinek zaslona, Omogoči ponavljanje domačega zaslona, Samo pokončni pogled, Varnostno kopiranje in obnovitev doma in Pomoč.

< Zakleni zaslon >

Izberite zaslon zaklepa – nastavi vrsto zaklepa zaslona za zaščito telefona. Pri tem se odpre niz zaslonov, ki vas vodijo skozi postopek nastavitve vzorca za odklepanje zaslona. Nastavite možnost Brez, Povleci, Knock Code, Odklep z obrazom, Vzorec, PIN ali Geslo.

Če ste omogočili vzorec za zaklep, boste morali ob vklopu telefona ali zaslona za odklepanje zaslona narisati ta vzorec.

Učinek zaslona – nastavi možnosti učinkov vlečenja po zaslonu. Izberite možnost Rosna kapljica ali Bela luknja.

OPOMBA: če je zaklepanje zaslona nastavljeno na Vzorec, je Učinek zaslona nastavljen na Vzorec.

Ozadje - nastavi ozadje za zaklenjeni zaslon. Izberite ga v možnosti Galerija ali Galerija ozadij.

Bližnjice – omogoča spreminjanje bližnjic na zaslonu Povleci vlečenja. Stik v primeru izgube telefona – nastavite, da je na zaklenjenem zaslonu prikazano ime lastnika naprave.

Tapnite  $\clubsuit$  za vnos besedila, ki naj bo prikazano kot informacije o lastniku.

Časovnik zaklepa - nastavi čas pred trenutkom, ko se zaslon samodejno zaklene, potem ko je prišlo do časovne omejitve zaslona.

Tipka za vklop se takoj zaklene – potrdite, da se takoj po pritisku tipke za vklop/izklop/zaklepanje zaklene zaslon. Ta nastavitev preglasi nastavitev Odštevalnik za varnostni zaklep.

 $<$  ZASLON  $>$ 

Svetlost - prilagodi svetlost zaslona. Za optimalno zmogljivost baterije uporabite najšibkejšo udobno svetlost.
Čas zaslona iztekel - nastavi čas pred časovno omejitvijo zaslona.

Zatemnitev ekrana – nastavi učinek izklopljenega zaslona. Izberete lahko možnost Pojemanje, Črna luknja ali Retro TV.

Samodejni zasuk zaslona - nastavite, da telefon samodejno zasuka zaslon v skladu s svojo usmerjenostjo (pokončno ali ležečo).

Sanjarjenje – tapnite stikalo Sanjarjenje za preklop med Vklopom in Izklopom. Možnost Vklop omogoča prikaz nastavljenega ohranjevalnika zaslona, ko je telefon v načinu mirovanja, ko je na priključni postaji in/ali ko se polni. Izberete lahko možnost Ura, Google Foto.

### $<$  PISAVA  $>$

Vrsto pisave – nastavi vrsto pisave, uporabljene za telefon in menije.

Velikost pisave – nastavi velikost pisave, prikazane v telefonu in menijih.

< PAMETNI VKLOP >

Pametni zaslon - potrdite, da se zaslon ne izklopi, ko naprava zaznava, da gledate zaslon. Pametno video - potrdite, da se video začasno ustavi, ko telefon ne zazna, da gledate na zaslon.

## Splošno

### < Poteze >

Zaslon je vklopljen/Izklop - potrdite, da funkciji KnockON omogočite vklop in izklop zaslona. Hitro dvotapnite sredino zaslona, da ga vklopite. Za izklop zaslona dvotapnite vrstico stanja, prazno območje na osnovnem zaslonu ali zaklenjeni zaslon. Za najboljše rezultate telefona ne premikajte med uporabo funkcije KnockON.

Čakajoč klic – omogočite, da lahko z obračanjem telefona utišate dohodne klice.

Dremež ali ustavitev alarma – potrdite, da lahko alarm preklopite na dremež ali izklopite tako, da enostavno obrnete napravo.

Začasno ustavi video - omogočite, da lahko z enostavnim obračanjem naprave začasno ustavite video, ki se trenutno predvaja.

Pomoč – odpre vodič za pomoč pri uporabi funkcij potez naprave.

Umerjanje senzorja gibanja – omogoča vam, da izboljšate točnost nagiba in hitrost senzorja. < Eno-ročna operacija >

Klicna tipkovnica – omogočite premikanje klicne tipkovnice na desno ali levo stran naprave. Da jo premaknete na eno ali drugo stran, enostavno tapnite puščico.

LG Tipkovnica – potrdite, da omogočite premikanje tipkovnice na desno ali levo stran naprave. Da jo premaknete na eno ali drugo stran, enostavno tapnite puščico.

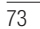

## **Nastavitve**

Zakleni zaslon - omogočite premikanje tipkovnice zaslona, zaklenjenega s kodo PIN, na desno ali levo stran naprave. Da jo premaknete na eno ali drugo stran, enostavno tapnite puščico. Pomoč – prikaže informacije o enoročni uporabi.

< Spomin >

### NOTRANJI POMNILNIK – za ogled uporabe notranjega pomnilnika.

SD KARTICA – preverite skupen razpoložljiv prostor na kartici SD. Pritisnite Odpni kartico SD za varno odstranitev. Izbrišite SD kartico, če želite z nje izbrisati vse podatke.

< Baterija >

### INFORMACIJE O BATERIJI

Informacije o napolnjenosti baterije so prikazane na grafiki baterije, skupaj z odstotkom preostale napolnjenosti in stanjem. Dotaknite se ikone napolnjenosti baterije za prikaz zaslona Poraba baterije, na katerem si lahko ogledate raven porabe baterije in podrobnosti o uporabi baterije. Prikaže, katere komponente in aplikacije porabljajo največ energije baterije. Tapnite enega od vnosov za ogled podrobnejših informacij.

Prikaz odstotka napolnjenosti baterije v vrstici stanja – potrdite za prikaz odstotka napolnjenosti baterije v vrstici stanja poleg ikone baterije.

### VARČEVANJE Z ENERGIJO

Tapnite stikalo Varčevanje z energijo za preklop med Vklopom in Izklopom. Tapnite Varčevanje z energijo za dostop do naslednjih nastavitev:

Varčevanie z energijo – nastavi odstotek napolnjenosti baterije, pri katerem se samodejno vklopi Varčevanje z energijo. Izberete lahko med možnostmi Takoj, 10 % baterije, 20 % baterije, 30 % baterije in 50 % baterije. Pomoč – tapnite za ogled pomoči o varčevanju z energijo.

### < Aplikacije >

Oglejte si aplikacije in jih upravljajte.

### < Računi in sinhronizacija >

Aplikacijam omogoča sinhronizacijo podatkov v ozadju ne glede na to, ali aplikacije aktivno uporabljate ali ne. Če odznačite to nastavitev, lahko prihranite energijo baterije in zmanjšate uporabo podatkov (vendar je ne onemogočite).

### < Način gostovanja >

Če želite zaščititi svojo zasebnost ali otrokom omejiti uporabo nekaterih aplikacij, lahko uporabite način gostovanja.

Ko telefon posodite drugim, lahko omejite, katere aplikacije bodo prikazane. Vnaprej nastavite način gostovanja in prilagodite možnosti.

### < Lokacija >

Če vklopite lokacijsko storitev, telefon ugotovi vašo približno lokacijo z omrežjema GPS in Wi-Fi ter mobilnim omrežjem.

Način – način lokacije nastavite na možnost Visoka natančnost, Varčevanje z baterijo ali Samo senzorji naprave.

#### < Varnost >

Šifriraj telefon – omogoča šifriranje podatkov v telefonu za zaščito. Ob vsakem vklopu telefona boste morali vnesti PIN ali geslo za dešifriranje telefona.

Šifriraj pomnilnik kartice SD - omogoča šifriranje podatkov na kartici SD v telefonu za zaščito. Nastavitev zaklepa kartice SIM - za nastavitev zaklepa kartice SIM ali spreminjanje njene številke PIN. Vidno tipkanje gesla – med vnašanjem prikaže zadnji znak skritega gesla.

Administratorji naprave – ogled ali deaktiviranje skrbnikov telefona.

Neznani viri - privzeta nastavitev za namestitev aplikacij, ki niso prenesene iz trgovine Play Store. Preveri aplikacije - za onemogočanje ali opozorilo pred namestitvijo aplikacij, ki so lahko škodljive. Vrsta pomnilnika – Prikaz vrste pomnilnika.

Poverilnice, ki jim zaupam – prikaži certifikate CA, ki jim zaupam. Namesti iz pomnilnika – izberite za namestitev šifriranih certifikatov.

Počisti poverilnice – odstrani vse poverilnice.

#### $>$ lezik in vnos  $\sim$

V nastavitvah Jezik in vnos izberite jezik za besedilo v telefonu in za konfiguracijo tipkovnice na zaslonu, vključno z besedami, ki ste jih dodali v slovar.

### < Varnostna kopija in ponastavitev >

Spreminjanje nastavitev za upravljanje nastavitev in podatkov.

Varnostno kopiraj moje podatke. – nastavite, če želite nastavitve in podatke aplikacij varnostno kopirati v

### Googlov strežnik.

Varnostni račun – nastavite varnostno kopiranje računa.

Samodejno povrni – nastavite, če želite ob ponovni namestitvi aplikacij v napravo obnoviti njihove nastavitev in podatke.

Varnostno kopiranje LG - varnostno kopira vse podatke v napravi in jih obnovi v primeru izgube ali zamenjave podatkov.

Ponastavitev na tovarniške podatke - ponastavi nastavitve na tovarniško privzete vrednosti in izbriše vse podatke. Če boste telefon ponastavil na ta način, boste pozvani, da ponovno vnesete iste informacije kot pri

## **Nastavitve**

### prvem zagonu sistema Android.

#### < Datum in čas >

V nastavitvah Datum in čas določite, v kakšni obliki bo prikazan datum. V teh nastavitvah lahko nastavite tudi svoj čas in časovni pas, namesto da trenutni čas dobite iz mobilnega omrežja.

### < Dostopnost >

Nastavitve Dostopnost uporabite za konfiguriranje vtičnikov za dostop, ki so nameščeni v telefonu.

### < PC povezava >

Izberi metodo povezave USB – nastavite želeni način: Napolnite telefon, Sinhroniziranje medijev (MTP), Posredujem, LG programska oprema ali Pošlji sliko (PTP).

Vprašaj po vzpostavitvi povezave – vprašaj v načinu povezave USB ob vzpostavljanju povezave z

računalnikom. Pomoč – pomoč za povezavo USB.

PC Suite – potrdite, če želite LG PC Suite uporabljati s povezavo Wi-Fi. Omrežje Wi-Fi povežite s programsko opremo LG PC Suite prek povezave Wi-Fi.

Pomoč – pomoč za programsko opremo LG.

### < Pripomoček >

primer QuickWindow – aktivirajte, da bodo med uporabo okna Quick Cover funkcije, kot so glasba, vreme in ura, na voljo v okencu.

Slušalke »Plug & Pop« (priključi-in-uporabi) – nastavi funkcijo Plug & Pop za slušalke. Po priključitvi slušalk se samodejno prikaže plošča z aplikacijami. Tapnite možnost **Uredi nadzorno ploščo aplikacije**, da spremenite aplikacije, ki naj bodo na voljo.

### < Tiskanje >

 Omogoča tiskanje vsebine določenih zaslonov (na primer spletnih strani, prikazanih v brskalniku Chrome) s tiskalnikom, ki je povezan v isto omrežje Wi-Fi kot naprava Android.

#### < Vizitka telefona >

V vizitki so prikazane pravne informacije, stanje telefona in različica programske opreme.

## Programska oprema za računalnik (LG PC Suite)

Programska oprema za računalnik "LG PC Suite" je program, ki vam pomaga napravo povezati z računalnikom prek kabla USB in brezžične povezave. Ko je povezava vzpostavljena, lahko funkcije naprave uporabljate iz računalnika.

### S programsko opremo "LG PC Suite" za računalnik lahko ...

- Predstavnostno vsebino (glasbo, filme in slike) upravljate in predvajate v računalniku.
- Večpredstavnostno vsebino pošiljate v napravo.
- Sinhronizirate podatke (razporede, kontakte, zaznamke) med napravo in računalnikom.
- Ustvarjate varnostne kopije aplikacij v napravi.
- Posodabljate programsko opremo v napravi.
- Ustvarjate varnostno kopijo naprave in jo z njo obnovite.
- Večpredstavnostno vsebino iz računalnika predvajate v drugi napravi.
- Varnostno kopirate, ustvarjate in urejate beležke v napravi.

OPOMBA: navodila za uporabo programske opreme za računalnik "LG PC Suite" si lahko ogledate v njenem meniju Pomoč.

### Nameščanje programske opreme "LG PC Suite"

Programsko opremo "LG PC Suite" za računalnik lahko prenesete s spletne strani družbe LG.

- 1 Obiščite www.lg.com in izberite želeno državo.
- 2 Obiščite Support (Podpora) > MOBILE SUPPORT (PODPORA ZA MOBILNE NAPRAVE) > LG Mobile Phones (Mobilni telefoni LG) > izberite model ali
	- obiščite Support (Podpora) > Mobile (Mobilne naprave) > izberite model.
- 3 V razdelku MANUALS & DOWNLOAD (PRIROČNIKI IN PRENOS) kliknite PC SYNC (SINHRONIZACIJA Z RAČUNALNIKOM), nato pa za prenos programske opreme "LG PC Suite" kliknite DOWNLOAD (PRENOS). Sistemske zahteve za programsko opremo "LG PC Suite" za računalnik
- Operacijski sistem: Windows XP (servisni paket 3) 32-bitne različice, Windows Vista, Windows 7, Windows 8
- CPE: 1 GHz ali hitrejši procesor
- Pomnilnik: 512 MB ali več RAM-a
- Grafična kartica: ločljivost 1024 x 768, 32-bitne ali bogatejše barve
- Trdi disk: 500 MB ali več prostora na trdem disku (odvisno od količine shranjenih podatkov boste morda potrebovali več prostora.)
- Zahtevana programska oprema: vgrajeni gonilniki LG, Windows Media Player 10 ali novejši

### OPOMBA: vgrajen gonilnik za USB LG

Vgrajen gonilnik za USB LG je zahtevan za povezavo naprave LG in računalnika. Ob namestitvi programske opreme "LG PC Suite" se gonilnik namesti samodejno.

### Sinhronizacija naprave z računalnikom

Podatke v napravi in računalniku lahko preprosto sinhronizirate s programsko opremo "LG PC Suite" za računalnik. Sinhronizirate lahko kontakte, razporede in zaznamke.

Postopek je tak:

- 1 Napravo priklopite na računalnik. (Uporabite kabel USB ali brezžično povezavo.)
- 2 Prikaže se Izberi metodo povezave USB. Izberite možnost LG programska oprema.
- 3 Po vzpostavitvi povezave zaženite program in v kategoriji na levi strani zaslona izberite razdelek z napravami.
- 4 Za izbiro kliknite Osebni podatki.

5 Potrdite polja ob vsebini, ki jo želite sinhronizirati in kliknite gumb Sinhroniziraj.

OPOMBA: če želite telefon sinhronizirati z računalnikom, morate v računalnik namestiti programsko opremo LG PC Suite. Informacije o namestitvi aplikacije LG PC Suite si oglejte na prejšnjih straneh.

### Premik kontaktov iz stare v novo napravo

- 1 Izvozite datoteko CSV s kontakti iz stare naprave v računalnik s programom za sinhronizacijo z računalnikom.
- 2 V računalnik najprej namestite "LG PC Suite". Zaženite program in povežite mobilni telefon Android z računalnikom prek kabla USB.
- 3 V zgornjem meniju izberite Naprava > Uvozi v napravo > Uvozi kontakte.
- 4 Prikaže se pojavno okno, v katerem lahko izberete vrsto datotek in datoteko za uvoz.
- 5 V pojavnem oknu kliknite Izbira datoteke in prikazal se bo raziskovalec.
- 6 V njem izberite datoteko s kontakti, ki jo želite uvoziti in kliknite Odpri.
- 7 Kliknite V redu.

10 Kliknite V redu.

- 8 Prikazalo se bo pojavno okno **Preslikovanje polj**, v katerem lahko povežete podatke kontaktov v napravi in novih kontaktov
- 9 Če pride do spora med podatki v kontaktih v računalniku in tistih v napravi, opravite ustrezne izbire ali spremembe v programu LG PC Suite.

## Posodobitev programske opreme telefona

## Posodobitev programske opreme telefona

### Internetna posodobitev programske opreme mobilnega telefona LG

Za več informacij o uporabi te funkcije obiščite http://www.lg.com/common/index.jsp  $\rightarrow$  izberite državo in jezik. Ta funkcija omogoča priročno posodobitev vdelane programske opreme telefona na novejšo različico prek interneta, ne da bi morali obiskati storitveni center. Ta funkcija bo na voljo le, ko bo LG izdal novejšo različico vdelane programske opreme za napravo.

Ker morate nenehno spremljati posodobitev vdelane programske opreme mobilnega telefona, pred nadaljevanjem upoštevajte vsa navodila in opombe, ki se izpišejo pri vsakem koraku. Če med nadgradnjo odstranite kabel USB, lahko resno poškodujete mobilni telefon.

OPOMBA: LG si pridržuje pravico, da po svoji presoji izda posodobitve vdelane programske opreme samo za izbrane modele in ne jamči, da bo novejša različica na voljo za vse modele telefonov.

### Brezžična posodobitev programske opreme mobilnega telefona LG

S to funkcijo lahko programsko opremo telefona brez težav posodobite prek brezžične povezave, ne da bi uporabili podatkovni kabel USB. Ta funkcija bo na voljo le, ko bo LG izdal novejšo različico vdelane programske opreme za napravo.

Najprej preverite različico programske opreme v mobilnem telefonu: Nastavitve > zavihek Splošno > Vizitka telefona > Središče za posodobitve > Software update > Preveri zdaj za posodobitev.

OPOMBA: med posodobitvijo programske opreme telefona lahko izgubite osebne podatke z notranjega pomnilnika telefona – vključno z informacijami o Googlovem in drugih računih, sistemu/aplikacijah in nastavitvah, prenesene aplikacije in licence DRM. Družba LG zato priporoča, da pred posodobitvijo programske opreme izdelate varnostne kopije osebnih podatkov. LG ne prevzema odgovornosti za izgubo osebnih podatkov.

OPOMBA: ta funkcija je odvisna od ponudnika omrežnih storitev, regije in države.

## O priročniku za uporabo

### O priročniku za uporabo

- Pred uporabo naprave pozorno preberite ta priročnik. Tako boste zagotovili varno in pravilno uporabo telefona.
- Nekatere slike in posnetki zaslona v tem priročniku so lahko na telefonu videti drugače.
- Vaša vsebina je lahko drugačna od končnega izdelka ali programske opreme, ki vam jo priskrbi ponudnik storitev ali operater. Vsebina se lahko spremeni brez predhodnega opozorila. Najnovejšo različico priročnika si lahko ogledate na LG-jevem spletnem mestu www.lg.com.
- Aplikacije telefona in njihove funkcije se lahko razlikujejo glede na državo, regijo ali strojno opremo. LG ne bo odgovoren za manjšo učinkovitost delovanja, ki je posledica uporabe aplikacij, ki jih ni razvil LG.
- LG ne bo odgovoren za težave z delovanjem ali združljivostjo, ki so posledica urejanja nastavitev registra ali spreminjanja operacijskega sistema. Vsak poskus prilagajanja operacijskega sistema lahko povzroči, da naprava ali njene aplikacije ne bodo delovale pravilno.
- Programska oprema, zvok, ozadja, slike in druga predstavnost, ki je priložena napravi, ima licenco za omejeno uporabo. Če te materiale pridobite iz naprave in jih uporabite v komercialne ali druge namene, morda kršite zakone o avtorskih pravicah. Kot uporabnik ste popolnoma odgovorni za nezakonito uporabo predstavnosti.
- Za podatkovne storitve, na primer pošiljanje sporočil, prenašanje podatkov, samodejno sinhroniziranje ali uporabo lokacijskih storitev, boste morda morali plačati dodatne stroške. Če se želite izogniti dodatnim stroškom, izberite podatkovni paket, ki ustreza vašim zahtevam. Za dodatne podrobnosti se obrnite na vašega ponudnika storitev.

## Blagovne znamke

- LG in logotip LG sta registrirani blagovni znamki družbe LG Electronics.
- Vse ostale blagovne znamke in avtorske pravice so v lasti njihovih lastnikov.

## DivX HD **DIVX**

VEČ O VIDEOPOSNETKIH DIVX: DivX® je digitalna oblika zapisa videoposnetka podjetij DivX, LLC in podružnice družbe Rovi Corporation. To je naprava z uradnim potrdilom DivX Certified®, ki je prestala stroge preizkuse, s katerimi je bilo preverjeno, da predvaja video DivX. Dodatne informacije in programska orodja za pretvorbo datotek v obliko zapisa DivX si oglejte na spletni strani divx.com.

VEČ O VIDEOPOSNETKIH DIVX NA ZAHTEVO: to napravo DivX Certified® morate registrirati, da lahko predvajate filme DivX na zahtevo (VOD), ki jih kupite. Registracijsko kodo poiščite v delu DivX VOD v meniju za nastavitev naprave. Za dodatne informacije o registraciji obiščite vod.divx.com.

DivX Certified® za predvajanje videoposnetkov DivX® do visoke ločljivosti 720p, vključno s prvovrstnimi vsebinami.

DivX®, DivX Certified® in povezani logotipi so blagovne znamke družbe Rovi Corporation njenih podružnic in se uporabljajo v skladu z licenco.

# Dolby Digital Plus **DOLBY**

Ustvarjeno v skladu z licenco laboratorijev Dolby. Dolby, Dolby Digital Plus in simbol dvojnega D so blagovne znamke družbe Dolby Laboratories.

### Obvestilo: odprtokodna programska oprema

Če želite pridobiti izvorno kodo po licencah GPL, LGPL, MPL in drugih licencah za

odprtokodno programsko opremo, obiščite http://opensource.lge.com/

Vse veljavne licenčne pogoje, zavrnitve odgovornosti in obvestila lahko prenesete skupaj z izvorno kodo.

## Dodatna oprema

Za telefon je na voljo ta dodatna oprema. (Spodaj prikazana oprema je lahko izbirna.)

Potovalni adapter Stereo slušalke

Podatkovni kabel

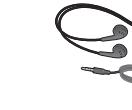

Vodnik za hiter začetek uporabe

Baterija

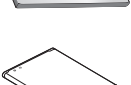

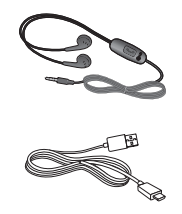

OPOMBA:

- Vedno uporabljajte originalno dodatno opremo LG.
- V nasprotnem primeru lahko pride do razveljavitve garancije.
- Dodatna oprema se lahko razlikuje glede na regijo.

## Odpravljanje težav

V tem poglavju so navedene nekatere težave, do katerih lahko pride pri uporabi telefona. V nekaterih primerih se morate obrniti na ponudnika storitev, vendar lahko večino težav odpravite sami.

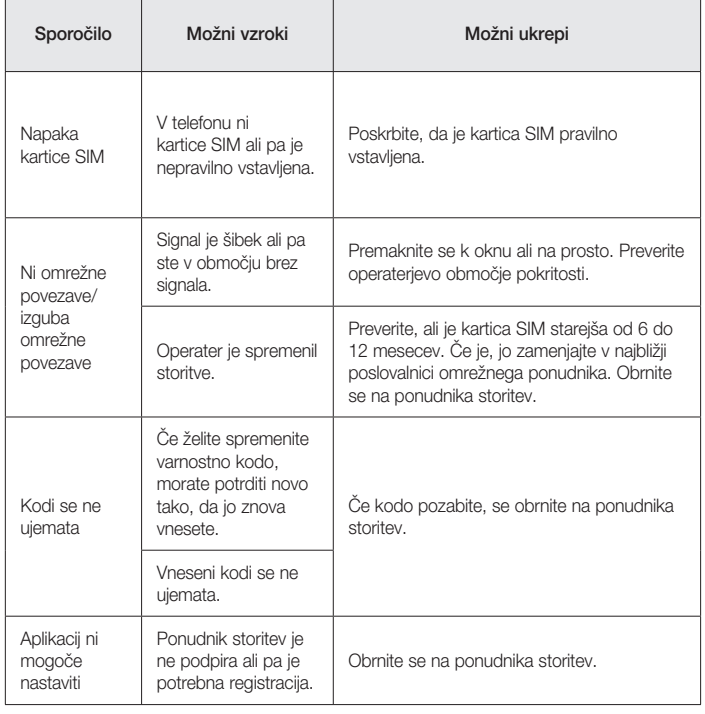

## Odpravljanje težav

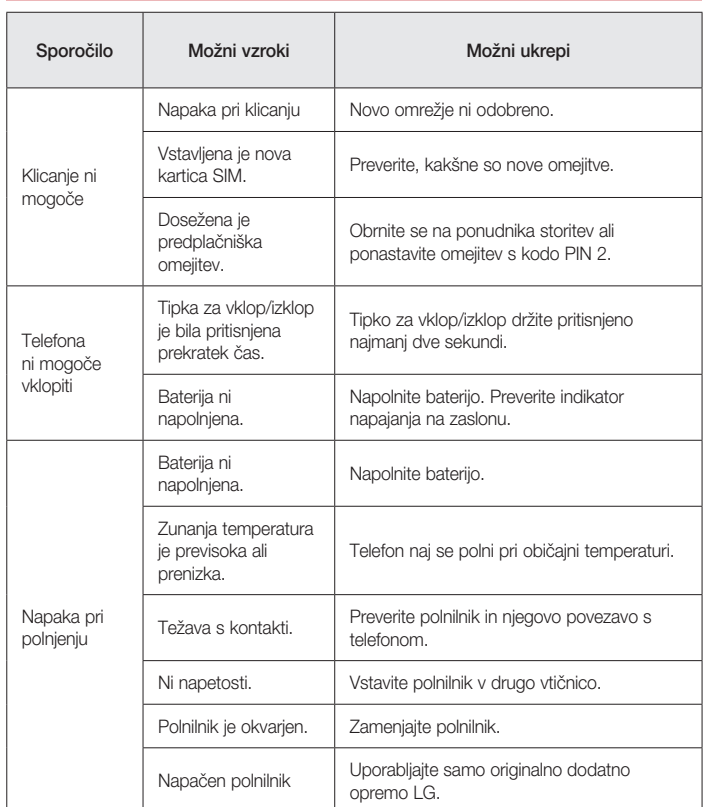

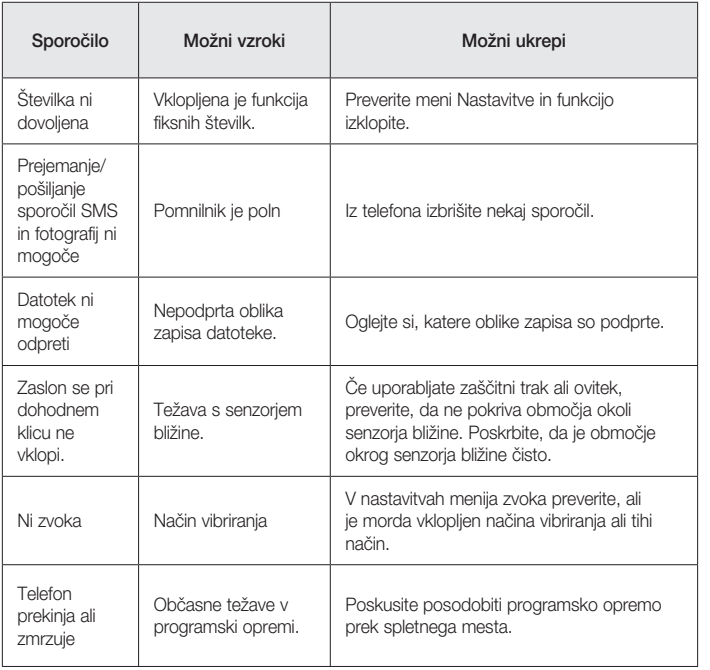

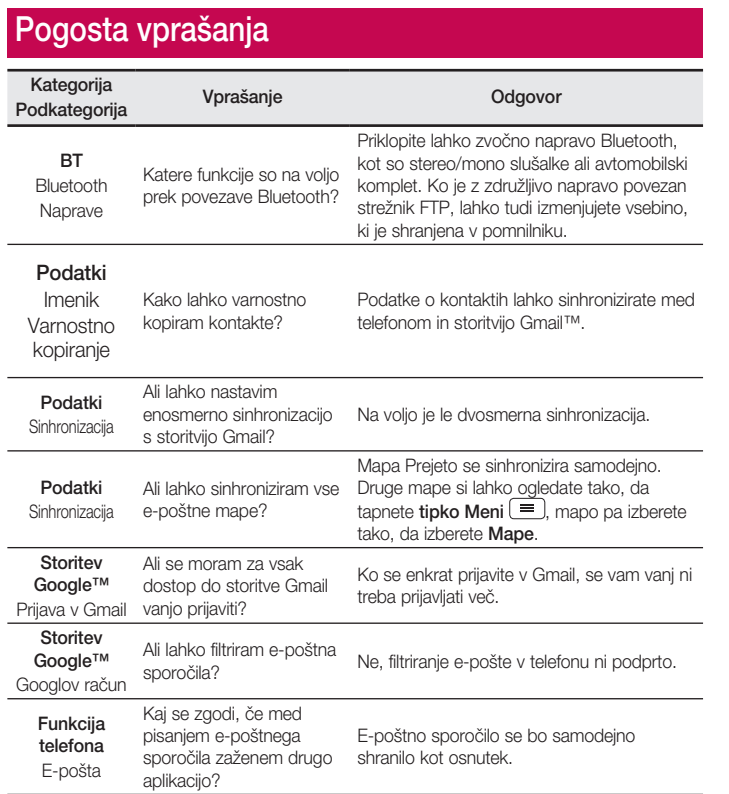

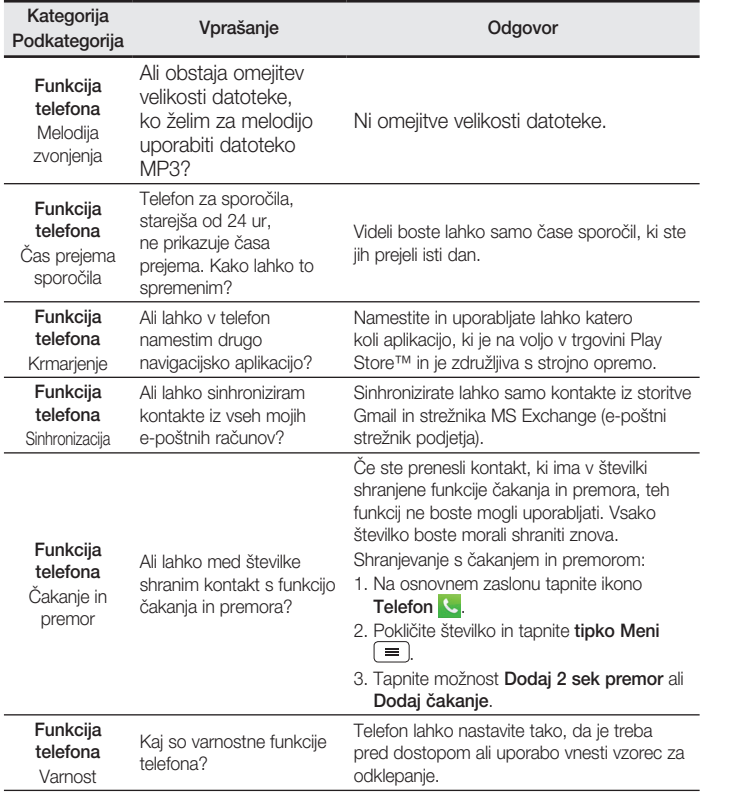

 $\frac{}{87}$ 

# Pogosta vprašanja

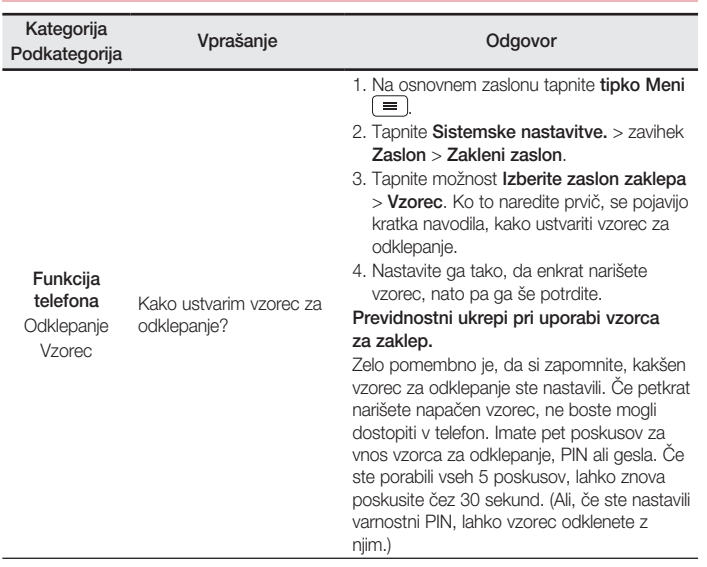

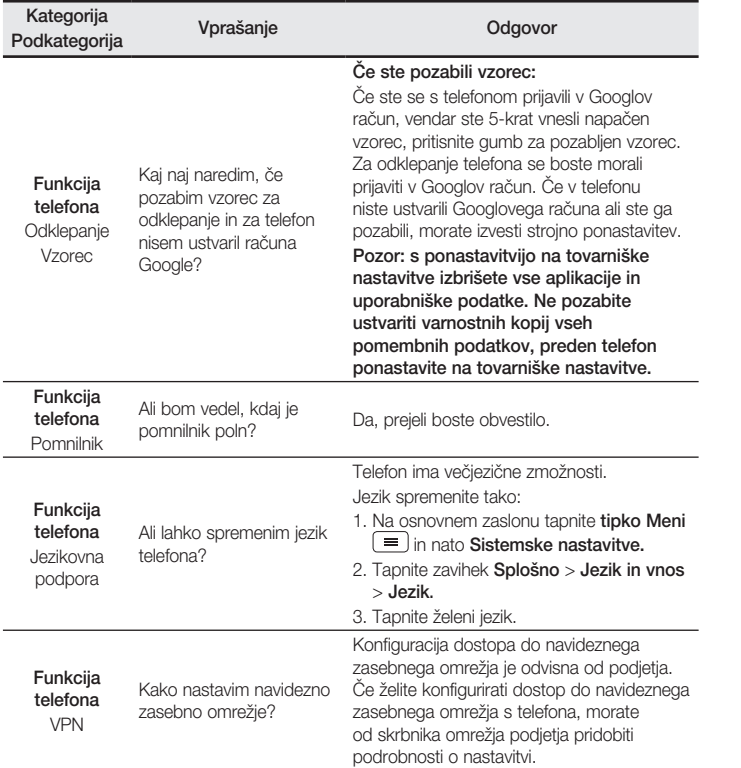

#### Kategorija nategorija Vprašanje Verašanje Odgovor Funkcija telefona Časovna omejitev zaslona Zaslon se izklop po samo 15 sekundah. Kako lahko spremenim čas, po katerem se osvetlitev zaslona izklopi? 1. Na osnovnem zaslonu tapnite tipko Meni . 2. Tapnite Sistemske nastavitve. > zavihek Zaslon. 3. Tapnite možnost Čas zaslona iztekel. 4. Izberite želeno časovno omejitev osvetlitve zaslona. Funkcija telefona Omrežje Wi-Fi in mobilno omrežje Katero storitev bo telefon uporabljal, ko sta na voljo povezava Wi-Fi in mobilno omrežje? Pri prenosu podatkov lahko telefon privzeto izbere povezavo Wi-Fi (če je možnost vzpostavitve povezave Wi-Fi na telefonu vklopljena). Vendar pa ob preklopu z ene storitve na drugo ne boste prejeli obvestila. Če želite vedeti, katero podatkovno povezavo uporabljate, na vrhu zaslona poiščite ikono omrežja Wi-Fi ali mobilnega omrežja. Funkcija telefona Osnovni zaslon Ali lahko odstranim aplikacije z osnovnega zaslona? Da. Pridržite ikono, dokler se zgoraj desno na zaslonu ne prikaže ikona koša. Nato ikono, ne da bi dvignili prst, povlecite v koš. Funkcija telefona Aplikacija Prenesel sem aplikacijo, ki povzroča veliko težav. Kako jo odstranim? 1. Na osnovnem zaslonu tapnite tipko Meni  $\equiv$ 2. Tapnite Sistemske nastavitve. > zavihek Splošno > Aplikacije > PRENESENO. 3. Tapnite aplikacijo in nato možnost Odstrani. Pogosta vprašanja

Funkcija telefona Polnilnik Ali lahko telefon polnim prek kabla USB, ne da bi namestil zahtevan gonilnik USB? Da, telefon se bo prek kabla USB polnil ne glede na to, ali ste namestili zahtevane gonilnike.

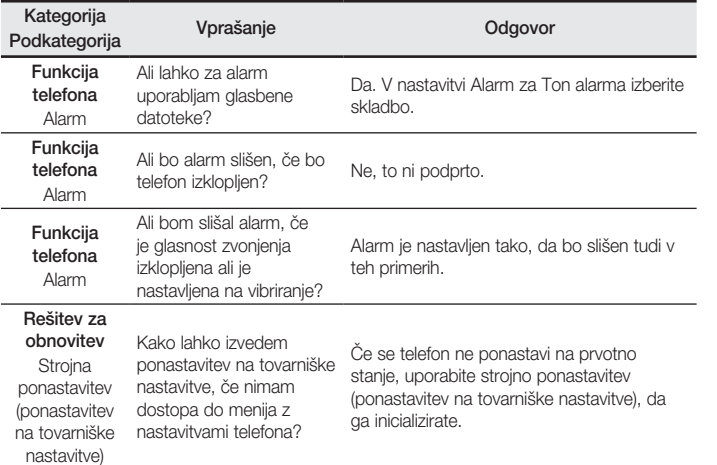

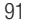